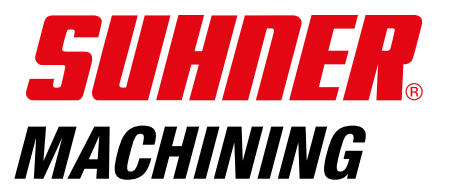

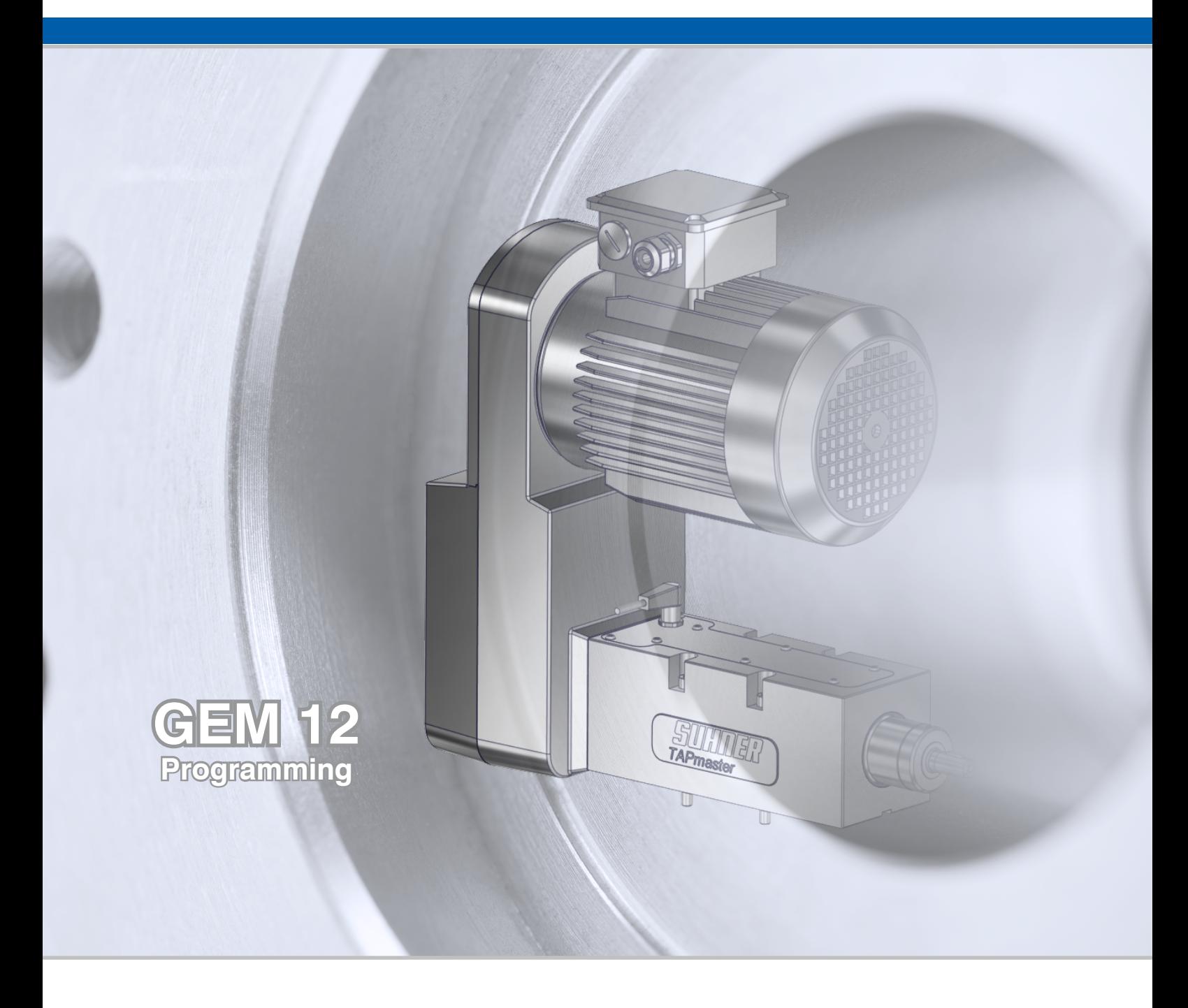

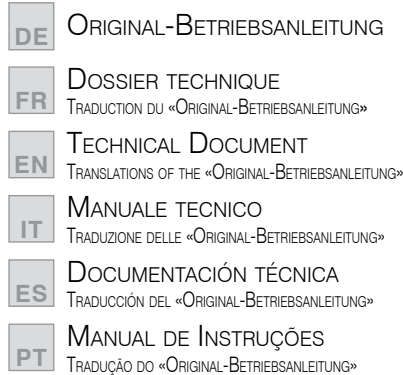

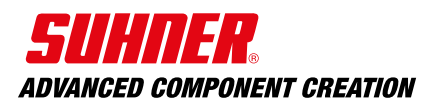

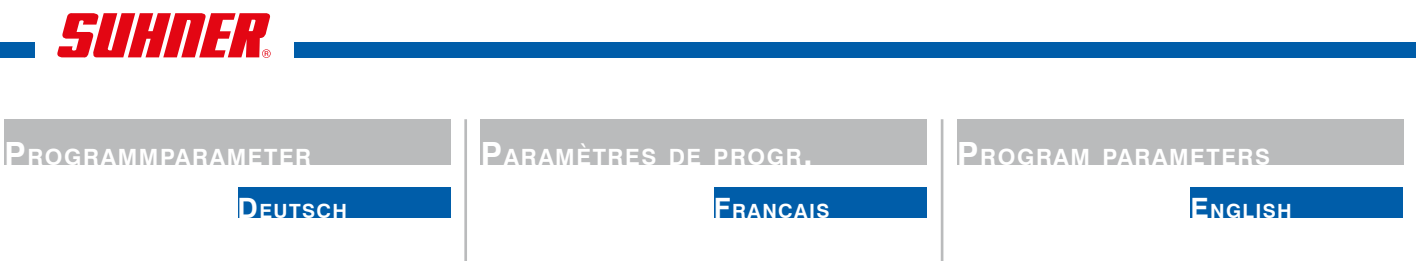

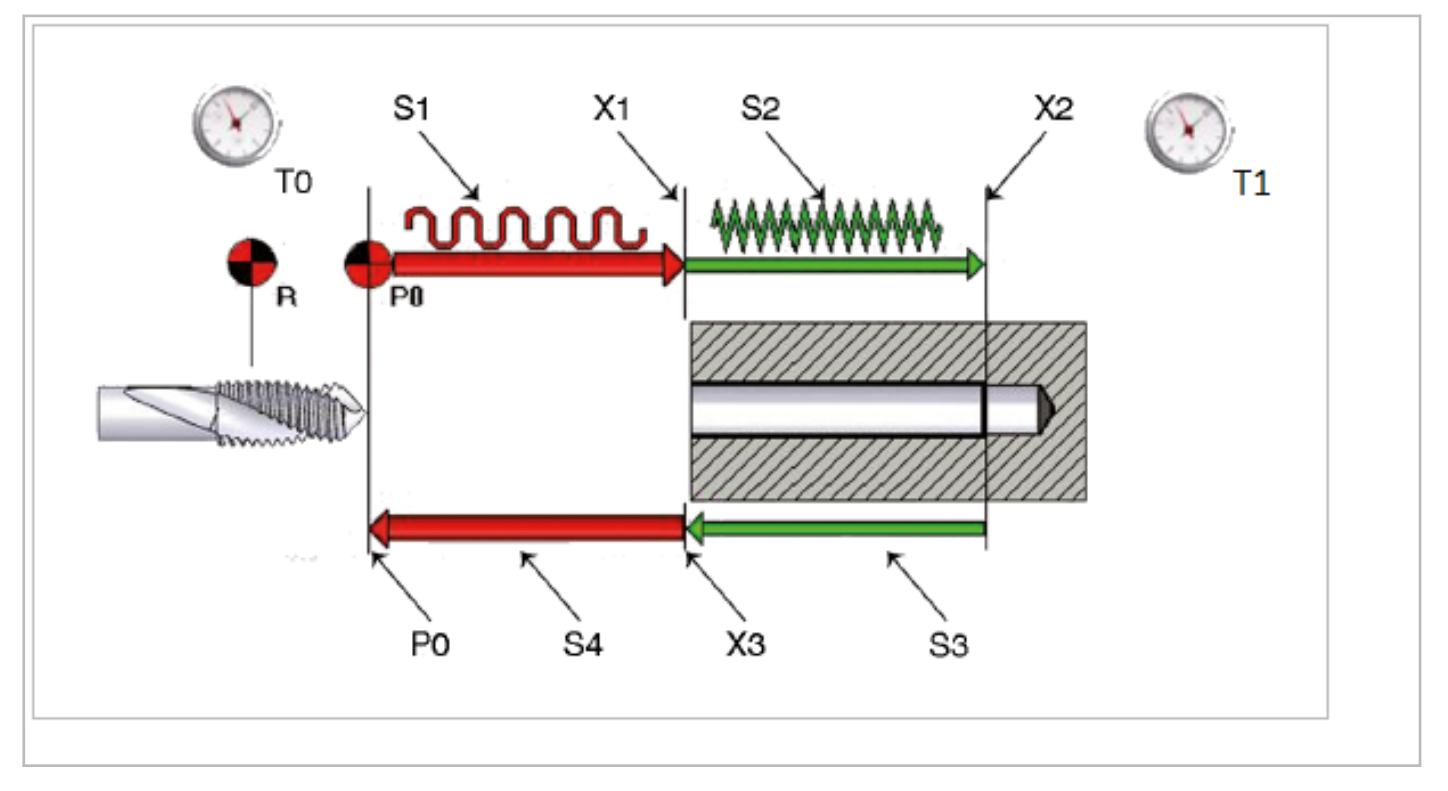

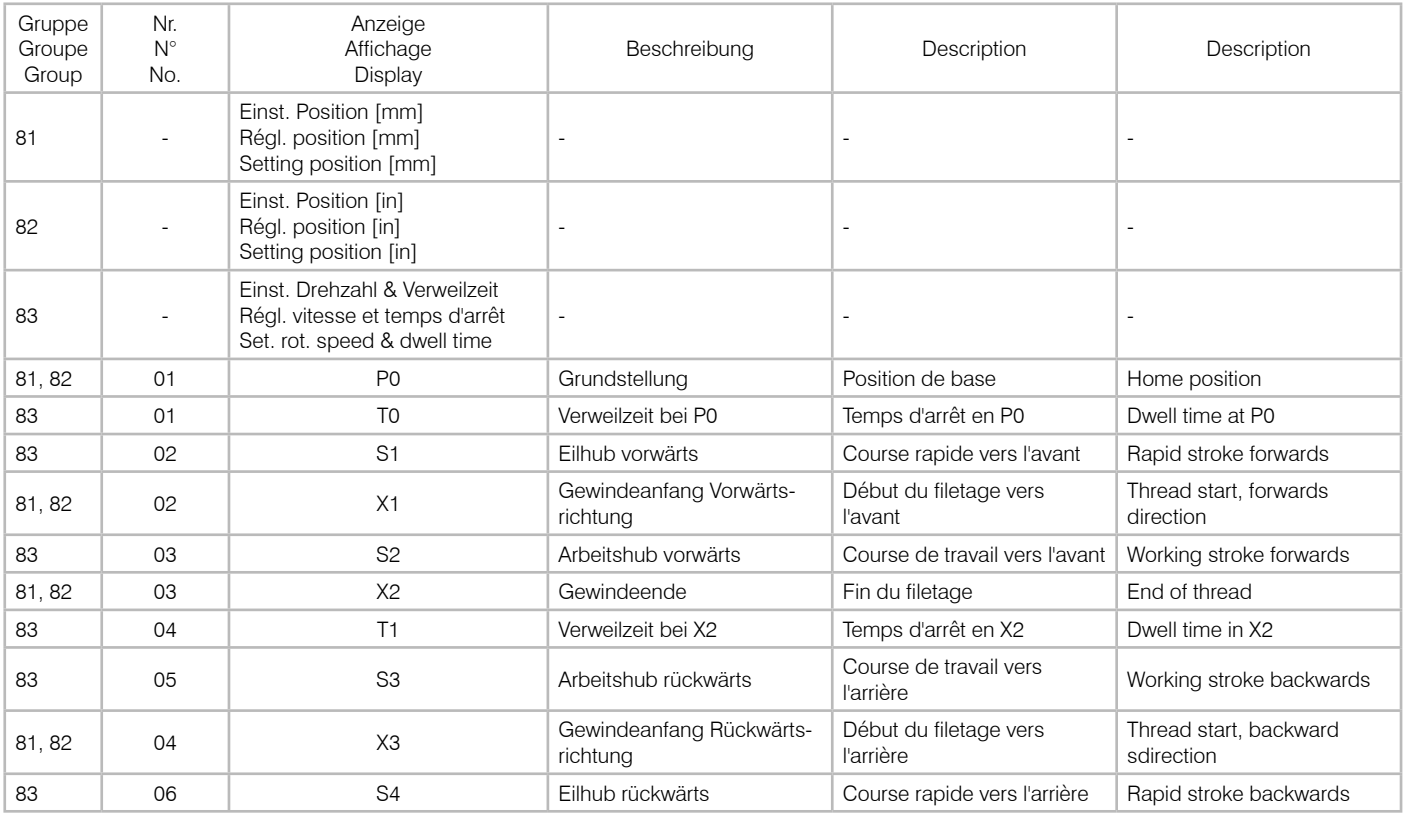

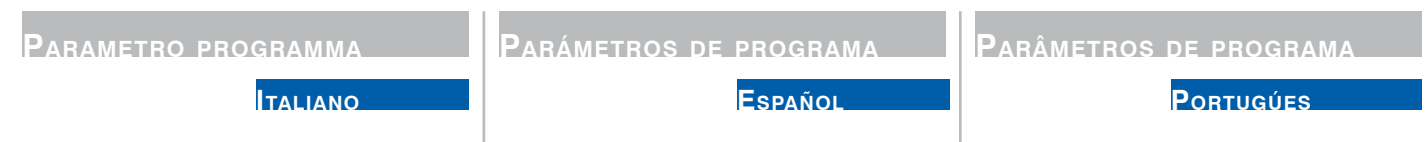

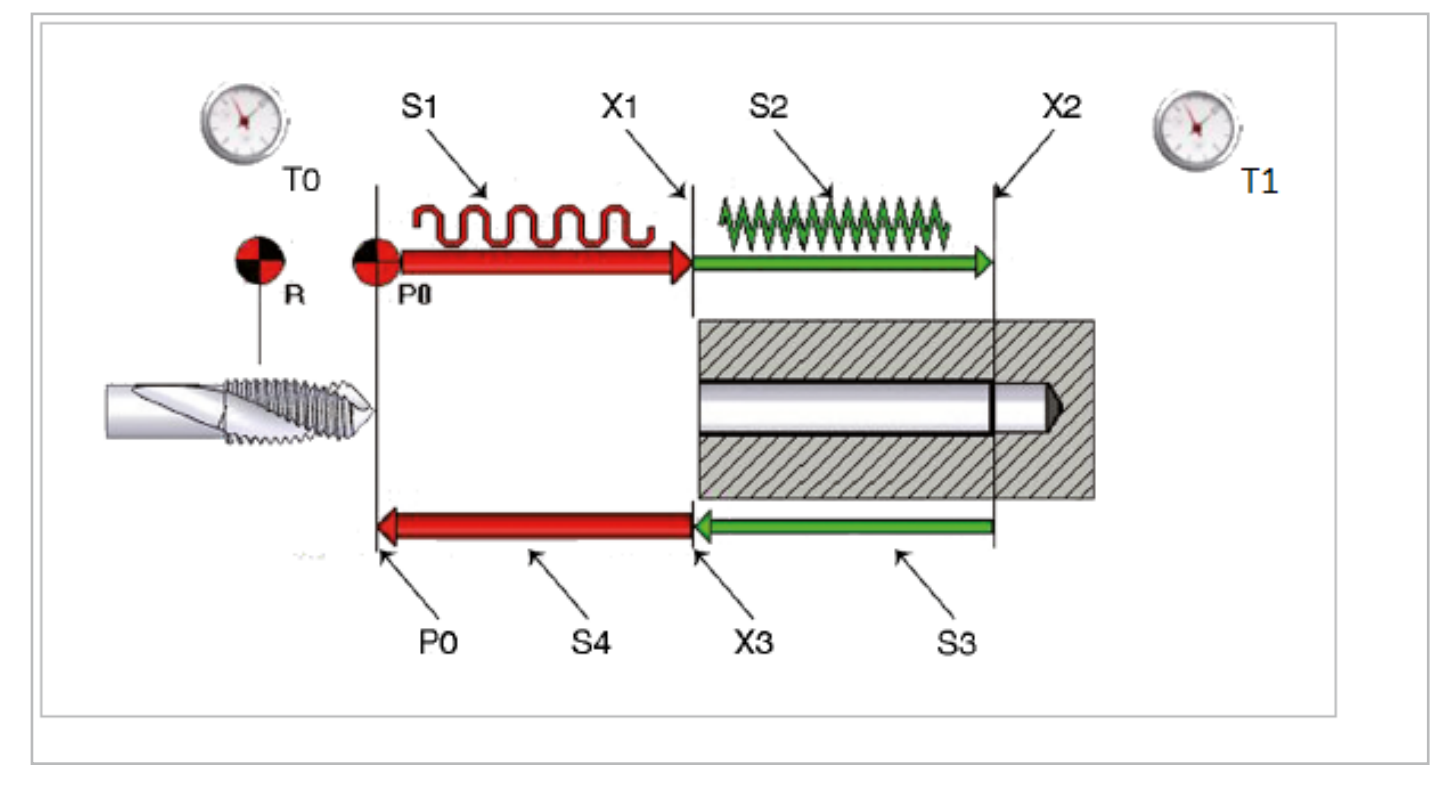

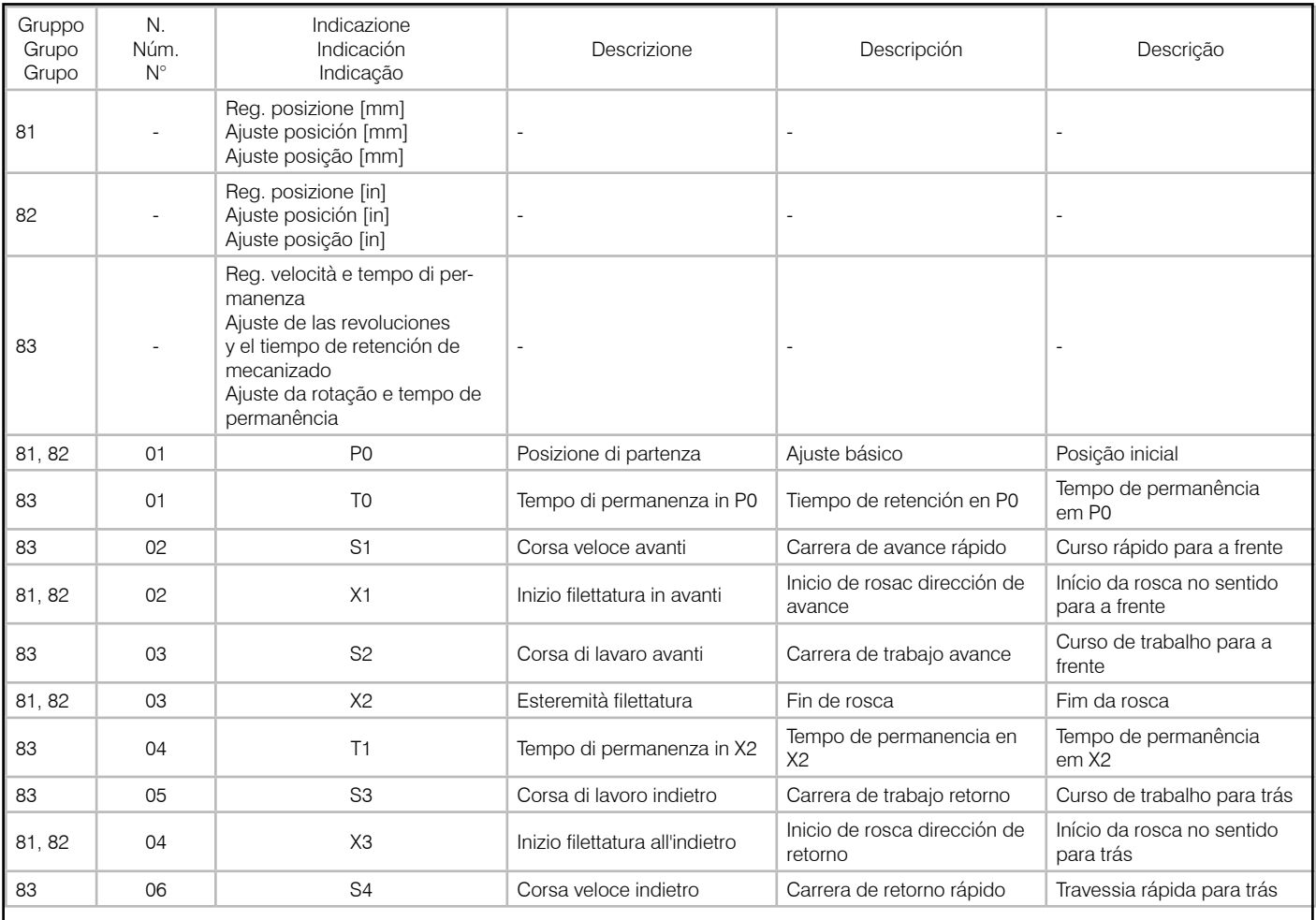

**Inhaltsverzeichnis**

SUHNER.

[1.1 Allgemeiner](#page-5-0) sicherheitstech-

**Deutsch**

#### **Table des matières**

**Français**

**Contents**

#### **English**

#### **SEITE**

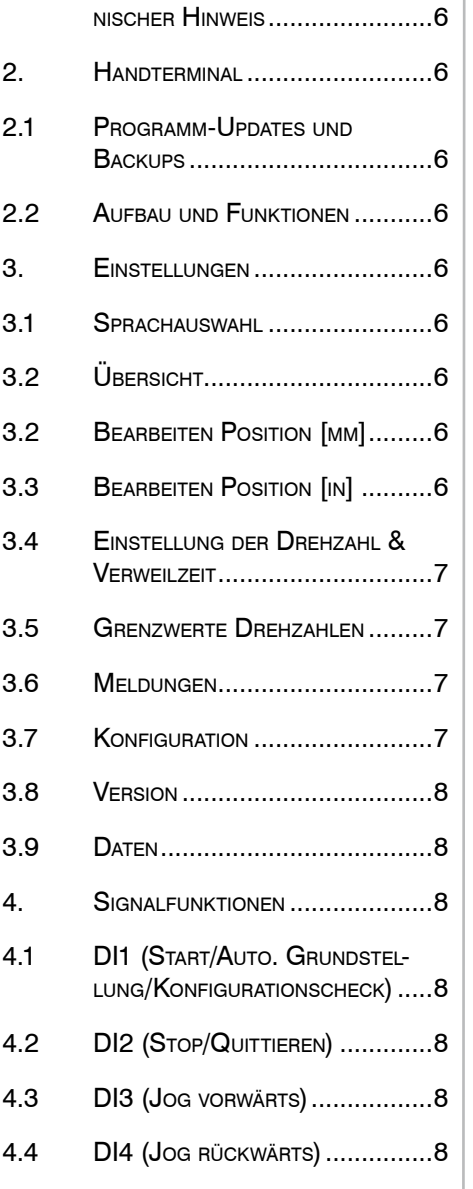

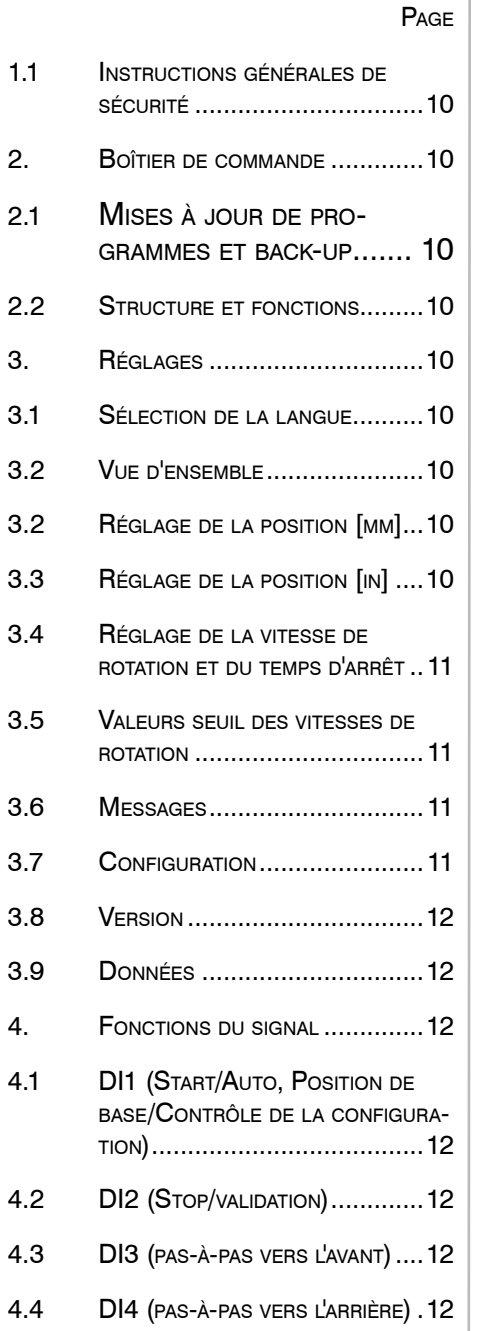

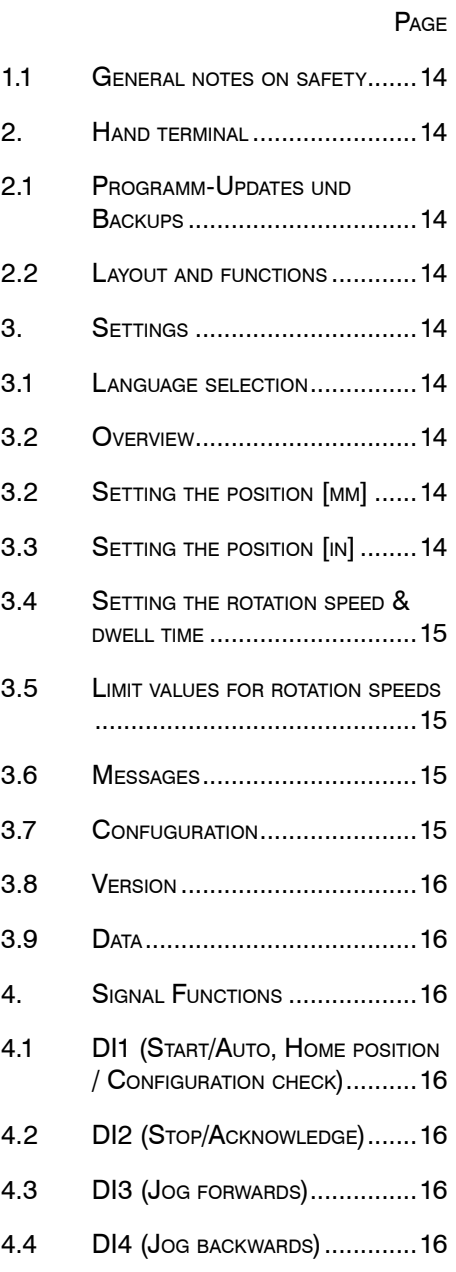

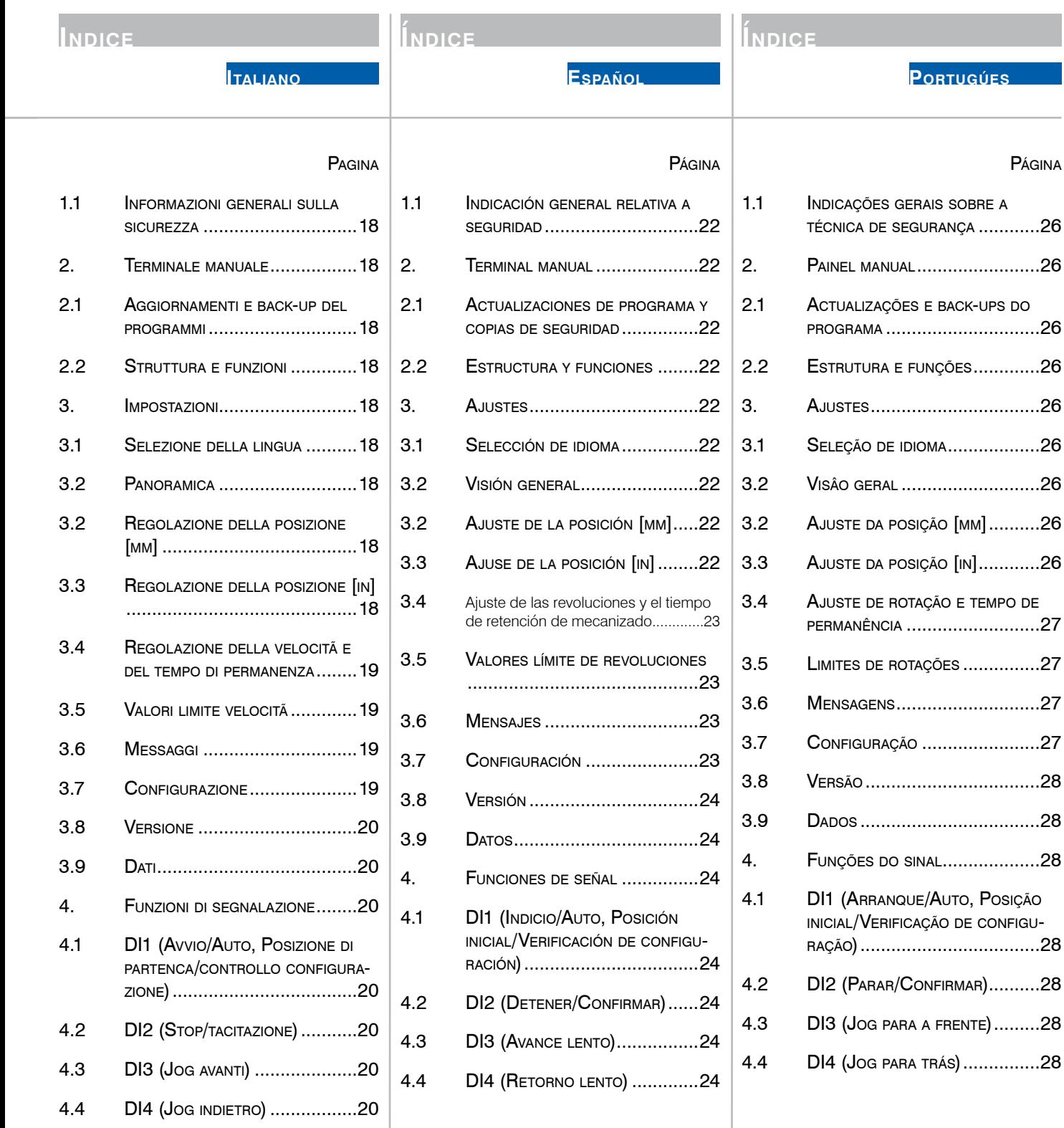

Página

### **1. Sicherheitshinweis**

**2. Störungen**

#### <span id="page-5-0"></span>1.1 Allgemeiner sicherheitstechnischer Hinweis Diese Betriebsanleitung gilt für die Maschine GEM 12.

Nur qualifiziertes Personal darf die Maschine handhaben.

## **[Français](#page-9-0)**

## 2. HANDTERMINAL

#### 2.1 Programm-Updates und Backups

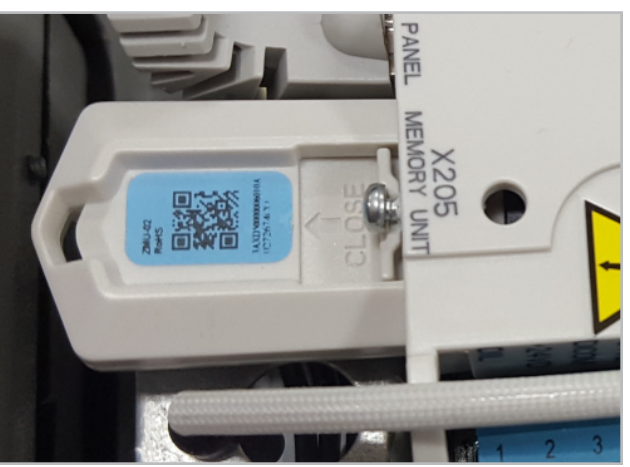

Die Steuerungsparameter und -programme sind auf einem Speicherbaustein, der Bestandteil der Steuerung ist, gespeichert.

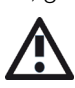

Auf dem Speicherbaustein dürfen keine Änderungen vorgenommen werden. Weitere Informationen erteilt die SUHNER Vertretung.

#### 2.2 Aufbau und Funktionen

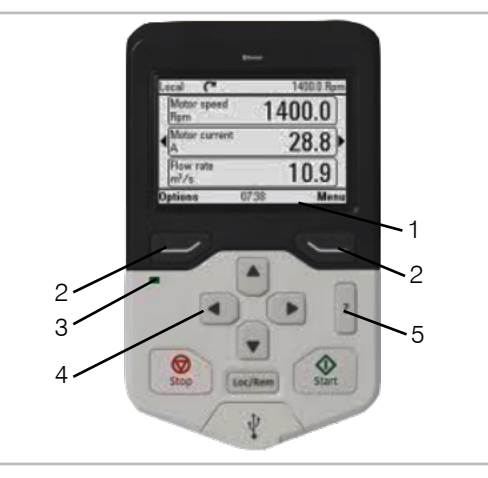

Navigationszeile: Zeigt die aktuelle Funktion der Tasten (2) und die Uhrzeit an (1). Menueführungstasten (2). Statusleuchten: grün = keine Störung, rot = Störung  $(3)$ . Scrollen in Menue oder Liste; erhöhen oder verringern eines Parameterwertes (4). ?-Taste um mehr Informationen bei Parametern zu erhalten (5).

#### 3. Einstellungen

Es dürfen nur die nachfolgend aufgeführten Parameter verändert werden.

Betätigung der ?-Taste, um auf dem Handterminal Informationen der verschiedenen Parameter zu erhalten.

#### 3.1 Sprachauswahl

Startansicht -> Menü -> Einstellungen -> Sprache.

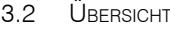

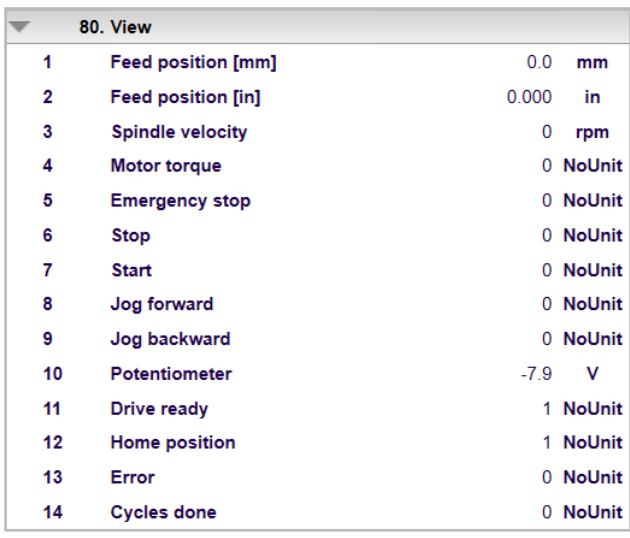

Parametergruppe 80: Übersicht der aktuellen Werte.

#### 3.2 Bearbeiten Position [mm]

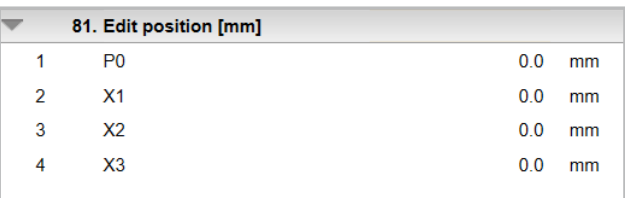

Parametergruppe 81: Eingabe der Absolut-Positionen in Millimeter. Grundstellung des Gewindeschneiders: P0.

#### 3.3 Bearbeiten Position [in]

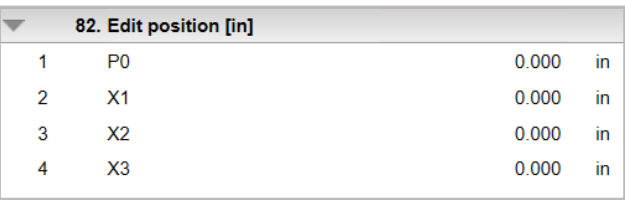

Parametergruppe 82: Eingabe der Absolut-Positionen. Grundstellung des Gewindeschneiders: P0.

### **[Deutsch](#page-5-0) Deutsch**

## **[Italiano](#page-17-0)**

## **[Español](#page-21-0)**

# **[Portugúes](#page-25-0)**

#### <span id="page-6-0"></span>3.4 Einstellung der Drehzahl & Verweilzeit

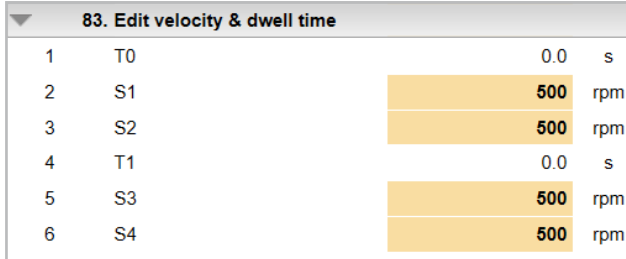

Parametergruppe 83: Eingabe der Drehzahlen und Verweilzeiten. T0 kann nur gewählt werden, wenn beim Parameter 86.09 «Anzahl Zyklen» oder «Unendliche Zyklen» gewählt wurde.

#### 3.5 Grenzwerte Drehzahlen

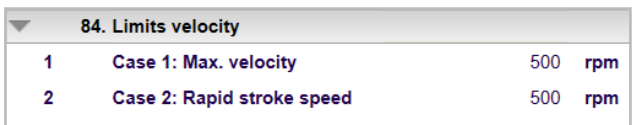

Parametergruppe 84: Angabe der maximal möglichen Drehzahlen für die eingegebenen Positionen (Parametergruppen 81/82).

84.01 - Fall 1

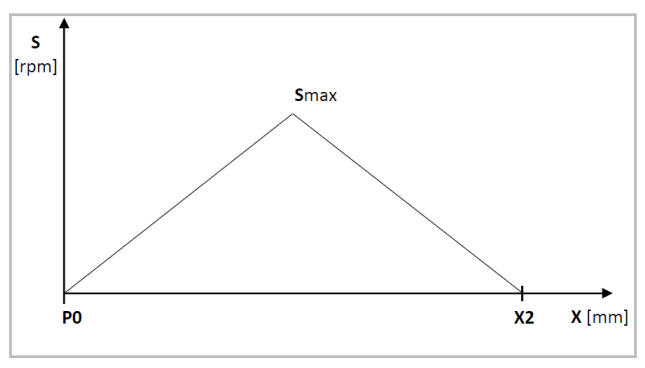

Maximal mögliche Drehzahl (Smax) wenn Eilhub = Arbeitshub:  $(S1 = S2)$  und/oder  $(S3 = S4)$ .

84.02 - Fall 2

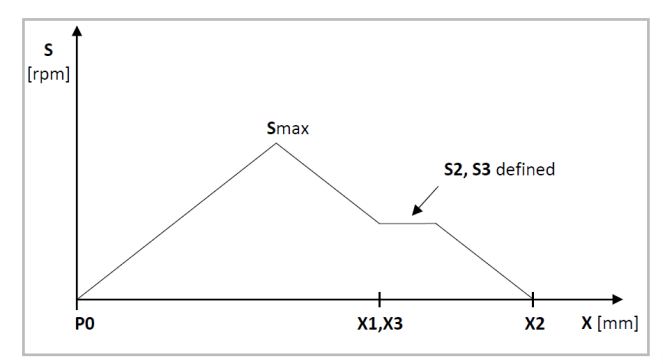

Maximal mögliche Drehzahl (Smax) für den gewählten Arbeitshub (Annahme:  $X1 = X3$ ).

#### 3.6 Meldungen

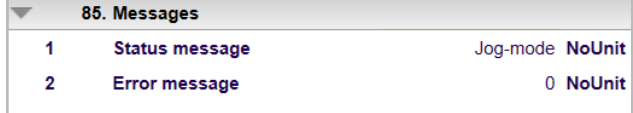

Parametergruppe 85: Entnahme von Meldungen. 85.02: Pfad der Störungsmeldungen. Link: «Menü/Ereignisprotokoll/Störungen».

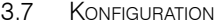

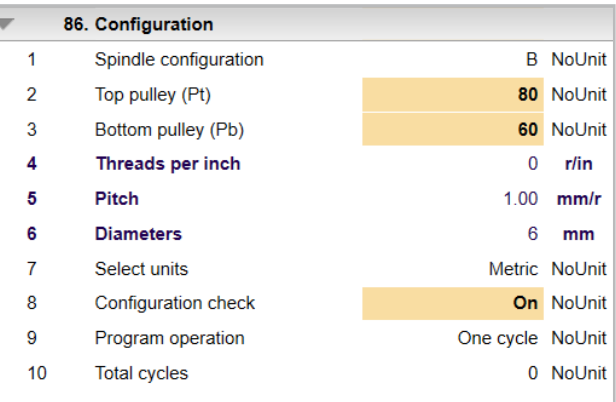

Parametergruppe 86: Eingabe Maschinenkonfigurationen.

Bei Neuinstallation oder mechanischen Änderungen müssen zuerst die Parameter angepasst werden.

86.01 - Spindelkonfiguration A, B oder C wählen (siehe Betriebsanleitung Nr. 30245000 GEM 12).

*Die Spindelkonfiguration muss mit der an der Maschine tatsächlich montierten Spindelkonfiguration übereinstimmen.*

86.02 resp. 86.03 - Zähnezahl der oberen resp. unteren Synchronscheibe für die Steigung wählen (siehe o.e. Betriebsanleitung).

*Die Zähnezahl muss mit der an der Maschine tatsächlich montierten Zähnezahl übereinstimmen.*

86.07 - Einheitensystem mm (metrisch) oder Zoll für die Programmierung wählen.

86.08 - Automatische Aktivierung des Konfigurationschecks bei Inbetriebnahme der Steuerung oder Änderung der Parameter 86.01, 86.02 oder 86.03.

*Der Konfigurationscheck überprüft die eingegebenen Parameter, ob sie mit den tatsächlichen Verhältnissen identisch sind. Der Konfigurationscheck kann jederzeit ausgeschaltet werden.*

86.09 - Standardmässig ist der Betriebsmodus «Einzel Zyklus» gewählt. Beim Startsignal führt die Steuerung einen Zyklus aus. Wird «Anzahl Zyklen» ausgewählt, werden so viele Zyklen ausgeführt, wie beim Parameter 86.10 eingegeben wurden. Unter 80.14 können die Anzahl erledigter Zyklen entnommen werden.

86.10 - Wurde der Parameter 86.09 auf «Anzahl Zyklen» gesetzt, kann hier das Total der Zyklen eingegeben werden.

**7**

<span id="page-7-0"></span>Deutsch

**[Français](#page-9-0)**

#### 3.8 Version

v

Ī,

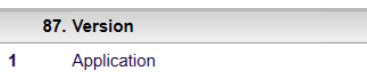

Parametergruppe 87: Aktuelle Version der Steuerung.

01.0.00.00

#### 3.9 DATEN

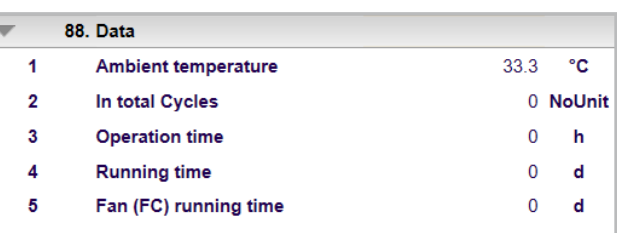

Parametergruppe 88: Aktuelle Werte über die Steuerung.

#### 4. Signalfunktionen

4.1 DI1 (Start/Auto. Grundstellung/Konfigurationscheck)

Ein Signal auf DI1 kann folgendes auslösen:

Auto. Grundstellung: Befindet sich die Spindel nicht in Grundstellung (P0), kann durch ein Startsignal mit Jog-Geschwindigkeit automatisch nach P0 gefahren werden. Konfigurationscheck: Ist der Parameter (86.08) auf ON eingestellt und die Spindel befindet sich in Grundstellung (P0) kann ein Konfigurationscheck ausgeführt werden.

Start: Ein Zyklus kann gestartet werden, wenn sich die Spindel in Grundstellung (P0) befindet und der Konfigurationscheck (86.08) auf OFF eingestellt ist.

#### 4.2 DI2 (Stop/Quittieren)

Ein Unterbrechen des Signals auf DI2 kann folgendes auslösen:

Stop: Ist die Spindel in Bewegung, kann sie sofort gestoppt werden.

Quittieren: Liegt ein Fehler an und die Spindel steht still, kann der Fehler nach Behebung quittiert werden.

#### 4.3 DI3 (Jog vorwärts)

Ein Signal auf DI3 kann folgendes auslösen: Die Spindel bewegt sich mit geringster Geschwindigkeit in Vorwärtsrichtung.

#### 4.4 DI4 (Jog rückwärts)

Ein Signal auf DI4 kann folgendes auslösen: Die Spindel bewegt sich mit geringster Geschwindigkeit in Rückwärtsrichtung.

**[English](#page-13-0)**

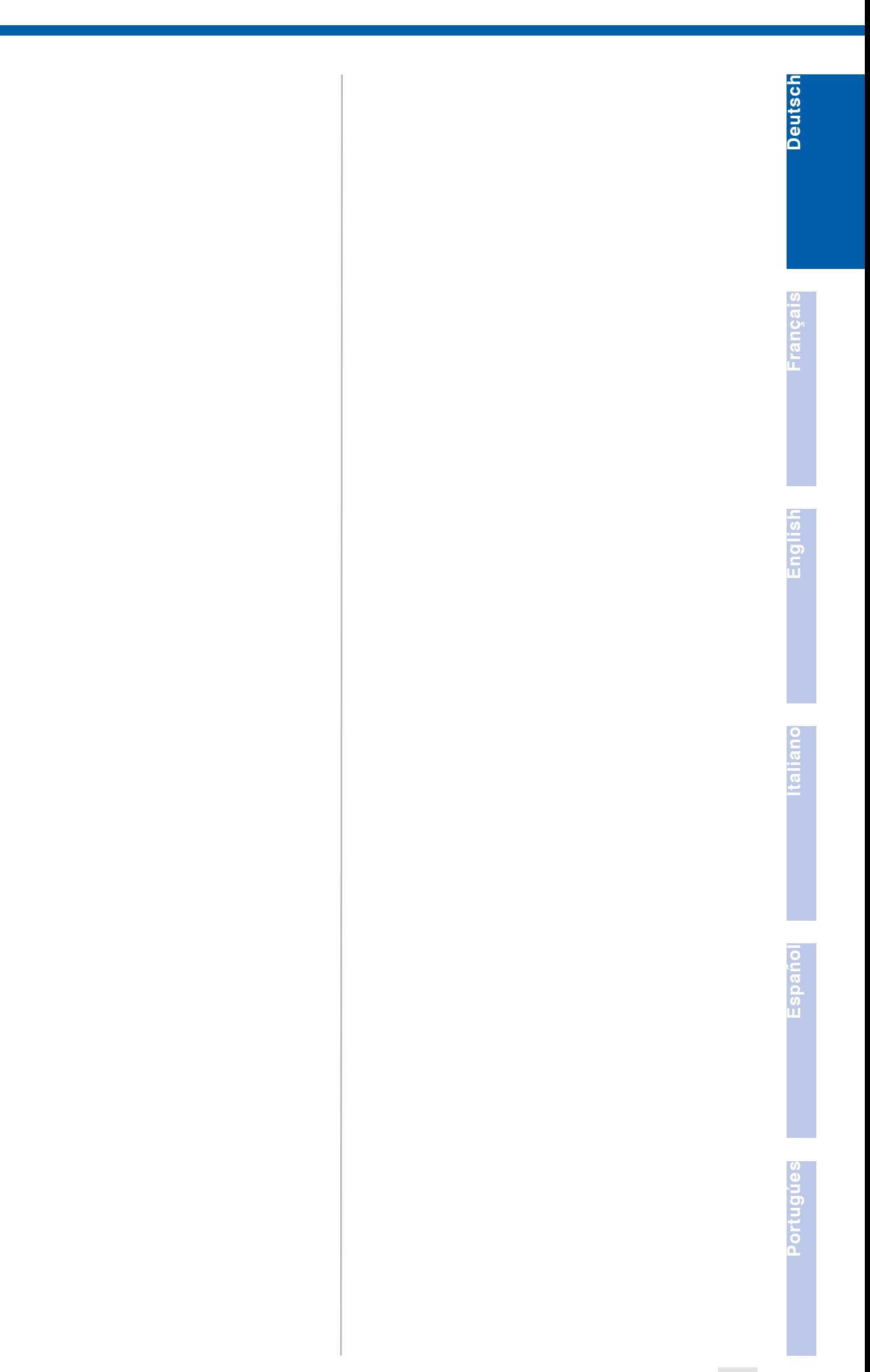

#### **1. Indication relative à la sécurité**

#### <span id="page-9-0"></span>1.1 Instructions générales de sécurité

Ce dossier technique est valable pour la machine GEM 12.

Seul le personnel qualifié peut opérer sur la machine.

## **Français**

**[English](#page-13-0)**

**[Italiano](#page-17-0)**

### **2. Erreurs**

2. Boîtier de commande

#### 2.1 Mises à jour de programmes et back-up

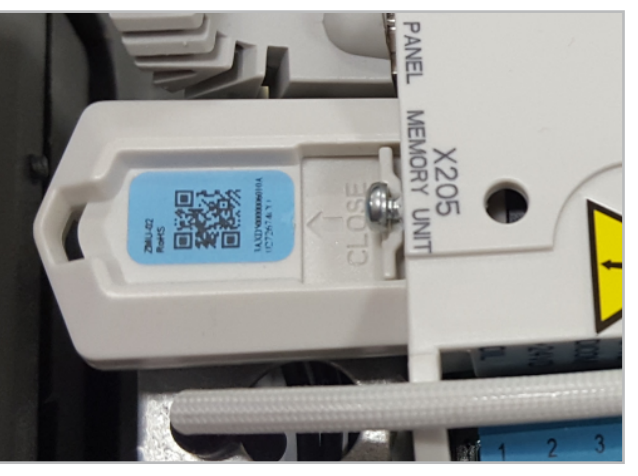

Les paramètres et programmes de commande sont sauvegardés sur un module de mémoire qui fait partie de la commande.

AIl est interdit de procéder à des modifications sur le module de mémoire. Pour plus de renseignements, adressez-vous au représentant de SUH-

> 1400.0  $28.8$ 10.9

NER.

2.2 Structure et fonctions

 $\mathcal{D}$ 

4

## **[Español](#page-21-0)**

**[Portugúes](#page-25-0)**

diminution de la valeur d'un paramètre (4). Touche ? pour obtenir plus d'informations sur les paramètres (5).

#### 3. Réglages

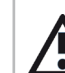

Seuls les paramètres énumérés ci-dessous peuvent être modifiés.

Appuyez sur la touche ? pour obtenir des informations sur les différents paramètres du terminal portable.

#### 3.1 Sélection de la langue

Vue accueil  $\rightarrow$  Menu  $\rightarrow$  Réglages  $\rightarrow$  Langue

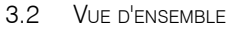

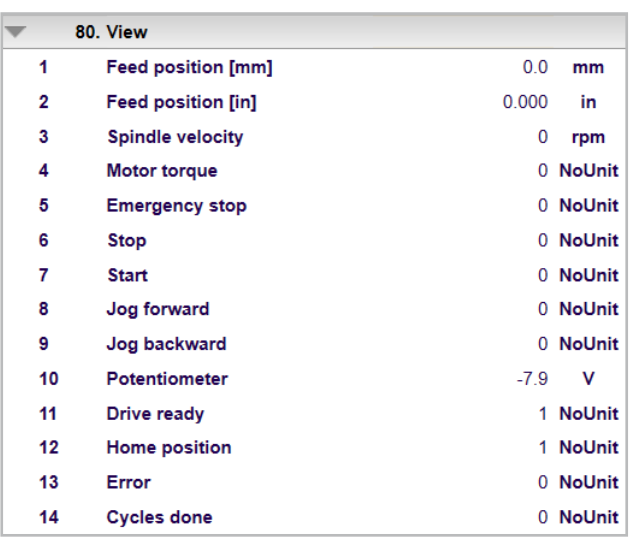

Groupe de paramètres 80 : Vue d'ensemble des valeurs actuelles.

#### 3.2 Réglage de la position [mm]

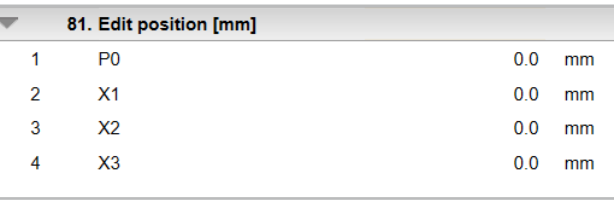

Groupe de paramètres 81 : Saisie des positions absolues en millimètres. Position de base du taraud : P0.

#### 3.3 Réglage de la position [in]

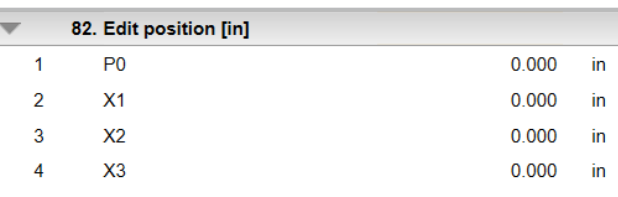

Groupe de paramètres 82 : Saisie des positions absolues. Position de base du taraud : P0.

Barre de navigation : Indique la fonction actuelle des touches (2) et l'heure (1). Touches de navigation du menu (2). Voyants d'état : vert = pas de défaut, rouge = défaut (3). Défilement dans le menu ou la liste ; augmentation ou

3 5

2 1

**[Portugúes](#page-25-0)**

#### <span id="page-10-0"></span>3.4 Réglage de la vitesse de rotation et du temps <sup>d</sup>'arrêt

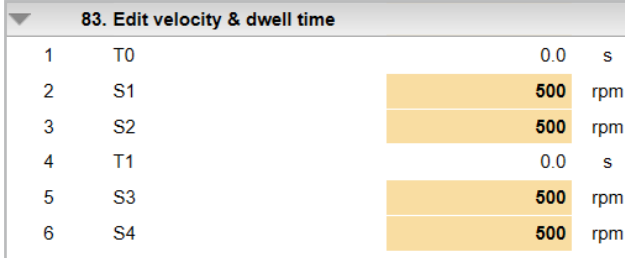

Groupe de paramètres 83 : Saisie des vitesses de rotation et des temps d'arrêt. T0 ne peut être sélectionné que si « Nombre de cycles » ou « Cycles infinis » a été sélectionné pour le paramètre 86.09.

#### 3.5 Valeurs seuil des vitesses de rotation

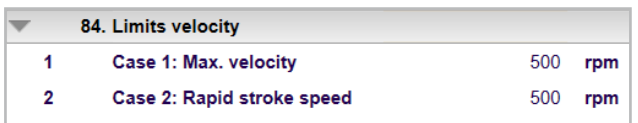

Groupe de paramètres 84 : Indication des vitesses maximales possibles pour les positions saisies (groupes de paramètres 81/82).

84.01 - Cas 1

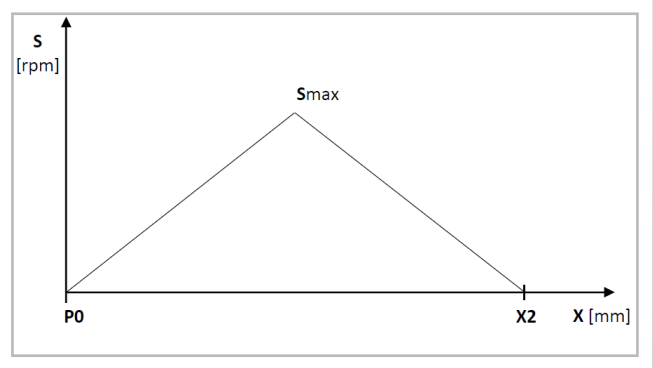

Vitesse de rotation maximale possible (Smax) si course rapide = course de travail :  $(S1 = S2)$  et/ou  $(S3 = S4)$ .

84.02 - Cas 2

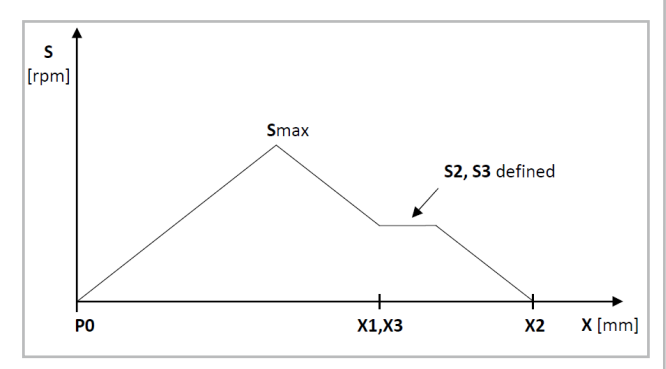

Vitesse de rotation maximale possible (Smax) pour la course de travail sélectionnée (hypothèse : X1 = X3).

3.6 Messages

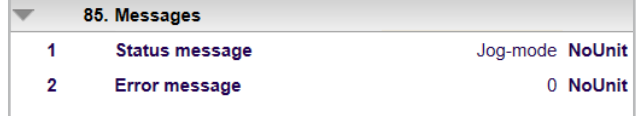

Groupe de paramètres 85 : Retrait de messages. 85.02 : Chemin des messages d'erreur. Lien : « Menu/Pile Événements/Défauts ».

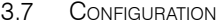

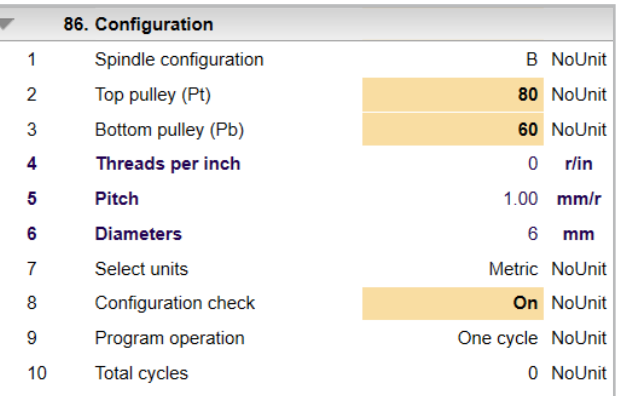

Groupe de paramètres 86 : Saisie des configurations de la machine.

Pour les nouvelles installations ou en cas de modifications mécaniques, les paramètres doivent d'abord être ajustés.

86.01 – Sélectionnez la configuration de broche A, B ou C (voir le mode d'emploi n° 30245000 GEM 12).

*La configuration de la broche doit correspondre à la configuration de la broche réellement sur la machine.*

86.02 et 86.03 – Sélection du nombre de dents de la poulie de synchronisation supérieure ou inférieure (respectivement) pour le pas (voir le mode d'emploi ci-dessus).

*Le nombre de dents doit correspondre au nombre de dents réellement monté sur la machine.*

86.07 – Sélection du système d'unités mm (métrique) ou pouces pour la programmation.

86.08 – Activation automatique du contrôle de la configuration lors de la mise en service de la commande ou de la modification des paramètres 86.01, 86.02 ou 86.03.

*Le contrôle de la configuration vérifie les paramètres saisis pour voir s'ils sont identiques aux conditions réelles.*  Le contrôle de la configuration peut être désactivé à tout *moment.*

86.09 – Le mode de fonctionnement « Cycle unique » est sélectionné par défaut. Au signal de départ, la commande exécute un cycle. Si « Nombre de cycles » est sélectionné, autant de cycles que ceux saisis dans le paramètre 86.10 sont exécutés. Le paramètre 80.14 permet de déterminer le nombre de cycles achevés.

86.10 – Si le paramètre 86.09 a été réglé sur « Nombre de cycles », le nombre total de cycles peut être saisi ici.

#### <span id="page-11-0"></span>3.8 Version

 $\blacktriangleleft$ 

Francais

87. Version

01.0.00.00 Application

Groupe de paramètres 87 : Version actuelle de la commande.

#### 3.9 Données

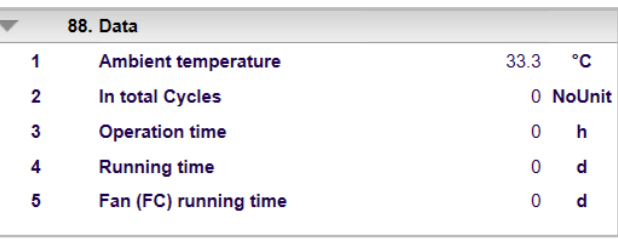

Groupe de paramètres 88 : Valeurs actuelles de la commande.

4. Fonctions du signal

4.1 DI1 (Start/Auto, Position de base/Contrôle de la configuration)

#### Un signal en DI1 peut déclencher :

Auto. Position de base : Si la broche n'est pas en position de départ (P0), elle peut être déplacée automatiquement vers P0 par un signal de départ au pas-à-pas.

Contrôle de la configuration : Si le paramètre (86.08) est réglé sur ON et que la broche est en position de départ (P0), un contrôle de la configuration peut être effectué. Démarrage : Un cycle peut être lancé lorsque la broche est en position de départ (P0) et que le contrôle de la configuration (86.08) est réglé sur OFF.

#### 4.2 DI2 (Stop/validation)

L'interruption du signal sur DI2 peut déclencher :

Stop : Si la broche est en mouvement, elle peut être arrêtée immédiatement.

Validation : Si une erreur survient et que la broche est à l'arrêt, l'erreur peut être validée après avoir été corrigée.

#### 4.3 DI3 (pas-à-pas vers l'avant)

Un signal sur DI3 peut déclencher :

La broche se déplace vers l'avant à la vitesse la plus basse.

#### 4.4 DI4 (pas-à-pas vers l'arrière)

Un signal sur DI4 peut déclencher :

La broche se déplace vers l'arrière à la vitesse la plus basse.

**[Español](#page-21-0)**

**[Italiano](#page-17-0)**

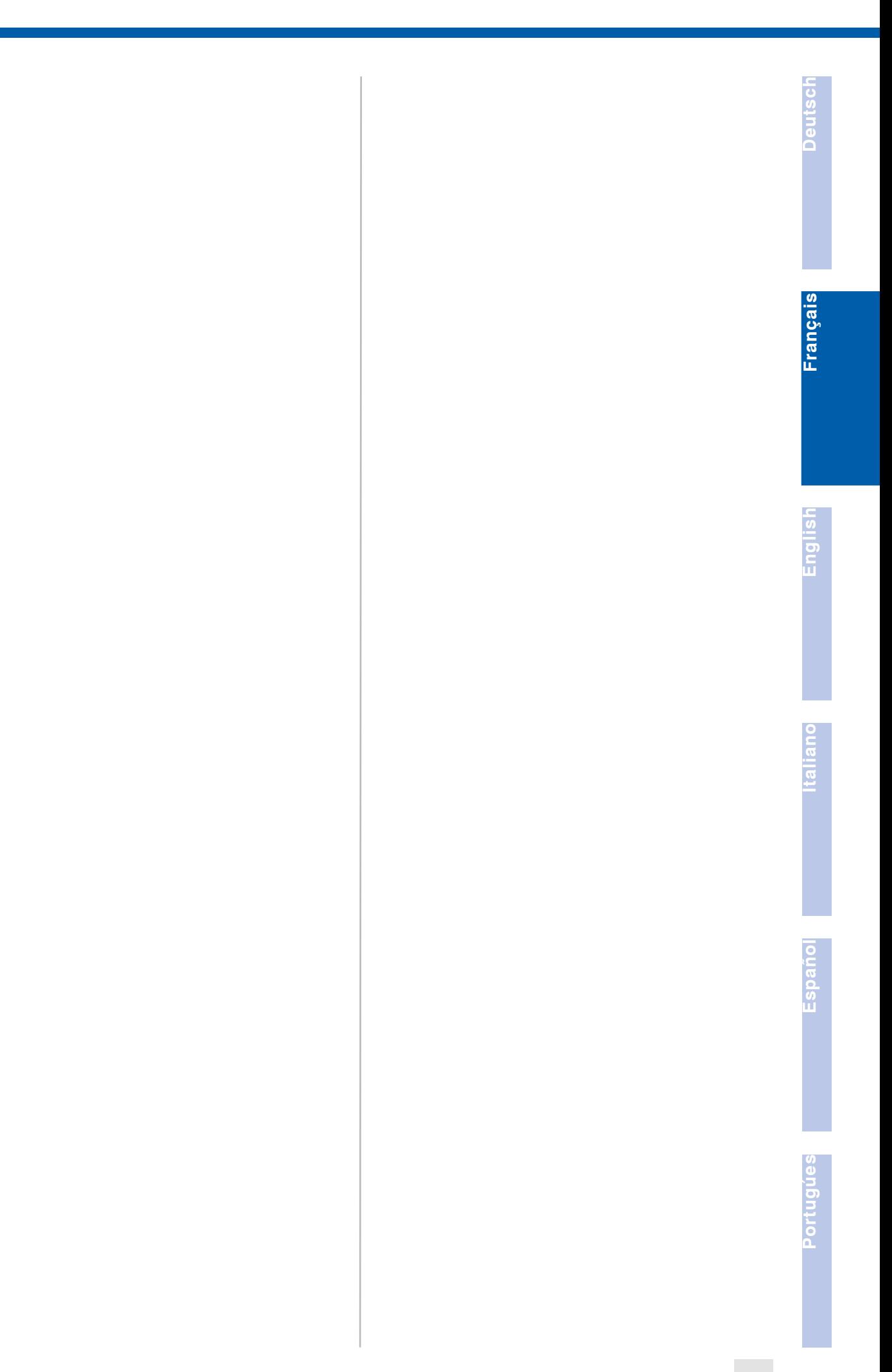

## <span id="page-13-0"></span>SUHUER

### **1. Notes on Safety**

#### 1.1 GENERAL NOTES ON SAFETY

This operation manual is applicable for the machine GEM 12.

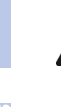

The machine may only be handled by personnel who are qualified.

## **[Français](#page-9-0)**

### **2. Malfunctions**

2. Hand terminal

#### 2.1 PROGRAMM-UPDATES UND BACKUPS

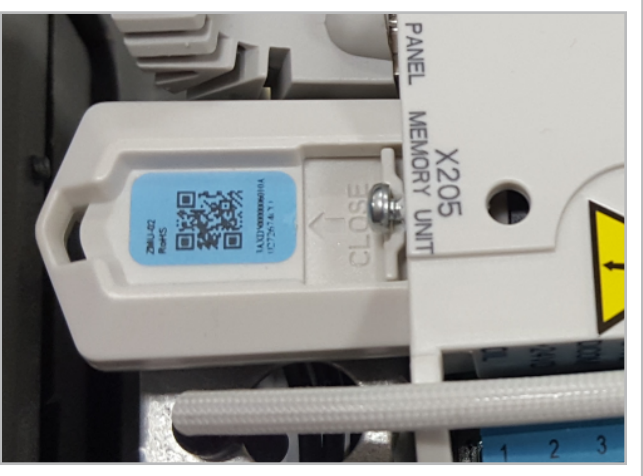

The control parameters and programs are stored on a memory module that is a constituent of the controller.

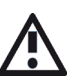

No changes may be made to the memory module. Further information is available from the SUH-NER representative.

#### 2.2 Layout and functions

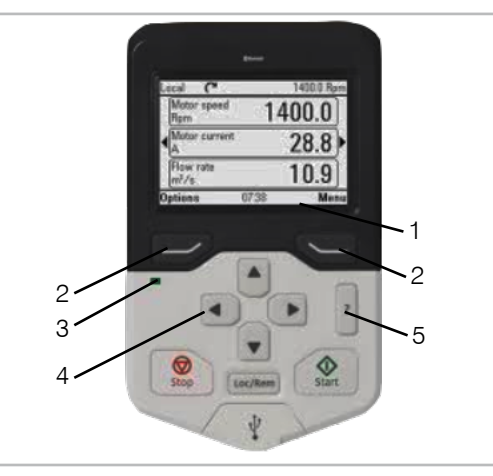

Navigation bar: Shows the current function of the buttons (2) and the time (1). Menu navigation buttons (2). Status lights: green = no fault, red = fault (3). Scroll through menu or list, increase or decrease a parameter value (4). ? button to receive more information in parameters (5).

#### 3. Settings

Only the parameters listed in the following may be changed.

Activation of the ? button in order to receive information on the different parameters on the hand terminal.

#### 3.1 Language selection

Home view  $\rightarrow$  Menu  $\rightarrow$  Settings  $\rightarrow$  Language

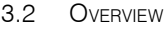

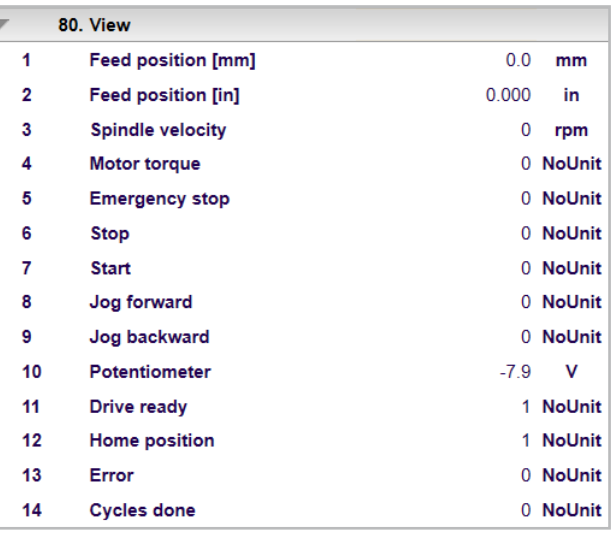

Parameter group 80: Overview of the current values.

#### 3.2 Setting the position [mm]

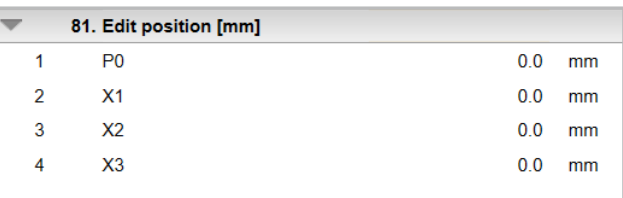

Parameter group 81: Enter the absolute positions in millimetres. Home position of the thread cutter: P0.

#### 3.3 Setting the position [in]

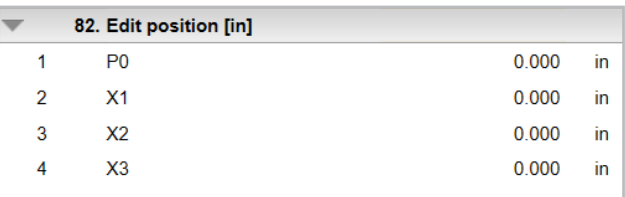

Parameter group 82: Enter the absolute positions. Home position of the thread cutter: P0.

**English**

## **[Deutsch](#page-5-0)**

**[Portugúes](#page-25-0)**

#### <span id="page-14-0"></span>3.4 Setting the rotation speed & dwell time

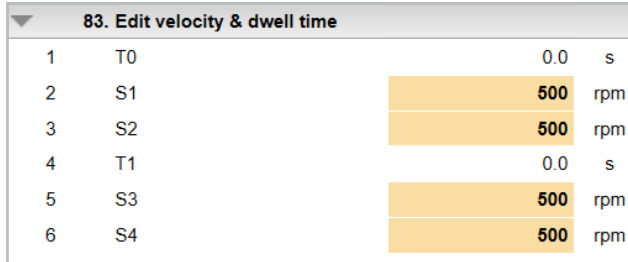

Parameter group 83: Enter the speeds and dwell times. T0 can only be selected if «Number of cycles» or «Infinite cycles» has been selected for parameter 86.09.

#### 3.5 Limit values for rotation speeds

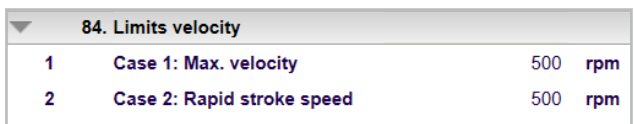

Parameter group 84: Specification of maximum potential rotation speeds for the positions that have been entered (parameter groups 81/82).

#### 84.01 - Instance 1

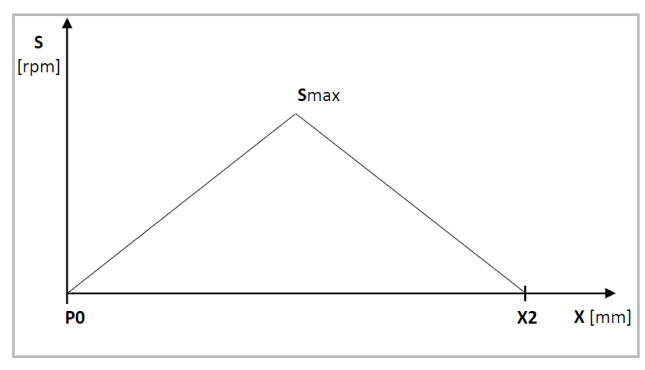

Maximum potential rotation speed (Smax) when rapid stroke = working stroke:  $(S1 = S2)$  and/or  $(S3 = S4)$ .

84.02 - Instance 2

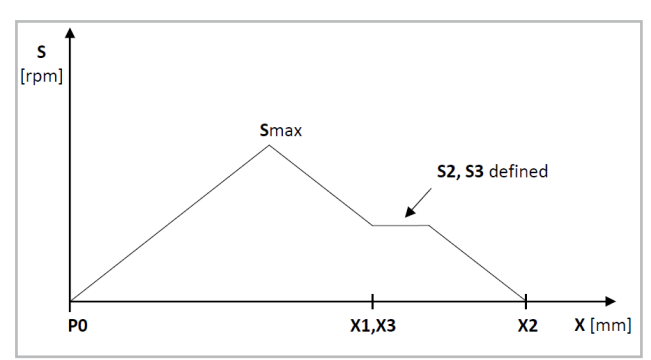

Maximum potential rotation speed (Smax) for the selected working stroke (assuming  $X1 = X3$ ).

3.6 Messages

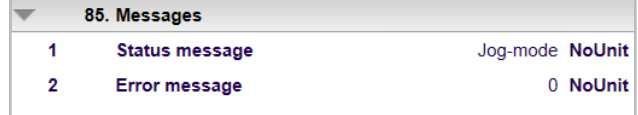

Parameter group 85: Extraction of messages. 85.02: Path for fault messages: Link: «Menu/Event log/Faults».

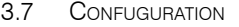

R

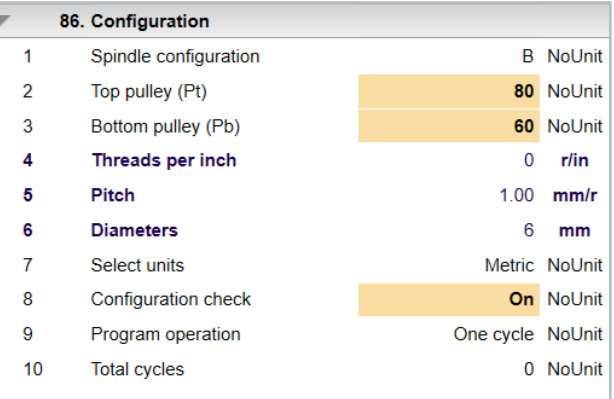

Parameter group 86: Enter machine configurations. After first installation or mechanical changes, the parameters must first be modified.

86.01 – Select spindle configuration A, B, or C (see operating instructions no. 30245000 GEM 12).

*The spindle configuration must comply with the spindle configuration which is actually installed on the machine.*

86.02 or 86.03 - Select the number of teeth on the top or bottom synchronising disc for the pitch (see aforementioned operating instructions).

*The number of teeth must comply with the number of teeth actually installed on the machine.*

86.07 – Select the units of measurement, mm (metric) or inches, for the programming.

86.08 - Automatic activation of the configuration check when the control is commissioned or when a change is made for parameters 86.01, 86.02 or 86.03.

*The configuration check goes through the entered parameters to see whether they are identical to the actual conditions. The configuration check can be switched off at any time.*

86.09 – The operating mode «Single cycle» is selected as standard. Upon the start signal, the control executes a cycle. If «Number of cycles» is selected, the number of cycles that has been entered in parameter 86.10 is executed. The number of executed cycles is stated in 80.14. 86.10 - If parameter 86.09 has bee set to «Number of cycles», the total number of cycles can be entered here.

87. Version

Application

<span id="page-15-0"></span>**[Deutsch](#page-5-0)**

**[Français](#page-9-0)**

#### 3.8 Version

 $\blacktriangleleft$ 

01.0.00.00

Parameter group 87: Current version of control

#### 3.9 DATA

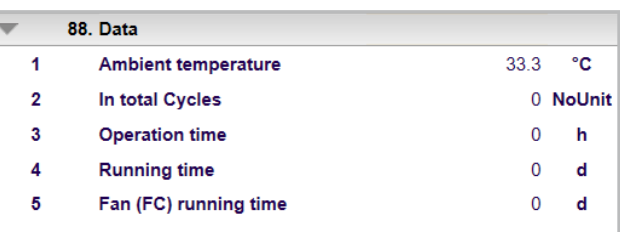

Parameter group 88: Current values via the control.

#### 4. Signal Functions

4.1 DI1 (START/AUTO, HOME POSITION / CONFIGURATION check)

A signal on DI1 can trigger the following:

Auto. Home position: If the spindle is not in the home position (P0), then P0 can automatically be driven to at jog speed by giving a start signal.

Configuration check: If the parameter (86.08) is set to ON and the spindle is in the home position (P0), a configuration check can be executed.

Start: A cycle can be started when the spindle is in the home position (P0) and the configuration check (86.08) is set to OFF.

#### 4.2 DI2 (Stop/Acknowledge)

An interruption of the signal on DI2 can trigger the following:

Stop: If the spindle is moving, it can be stopped immediately.

Acknowledge: If an error is imminent and the spindle is at standstill, the error can be acknowledged after it has been eliminated.

#### 4.3 DI3 (Jog forwards)

A signal on DI3 can trigger the following: The spindle moves forwards at the lowest speed.

#### 4.4 DI4 (Jog backwards)

A signal on DI4 can trigger the following: The spindle moves backwards at the lowest speed.

English

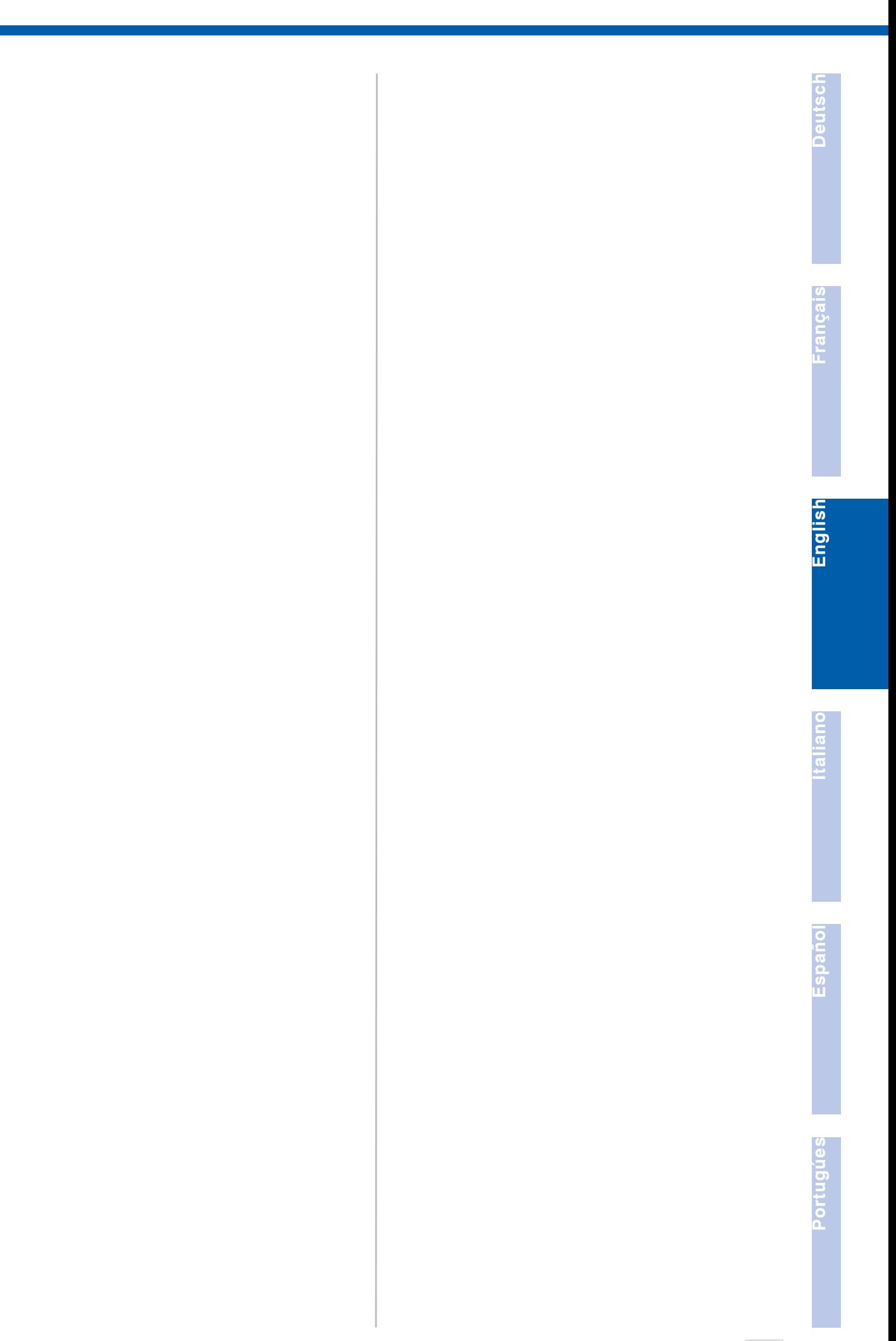

**17**

<span id="page-17-0"></span>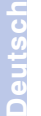

#### **1. Prescrizioni di sicurezza**

#### 1.1 Informazioni generali sulla sicurezza Questo manuale tecnico si riferisce alla seguente macchina GEM 12.

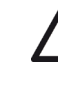

#### È autorizzato a manipolare la macchina esclusivamente personale qualificato.

**[Français](#page-9-0)**

### **2. Anomalie**

#### 2. Terminale manuale

#### 2.1 Aggiornamenti <sup>e</sup> back-up del programmi

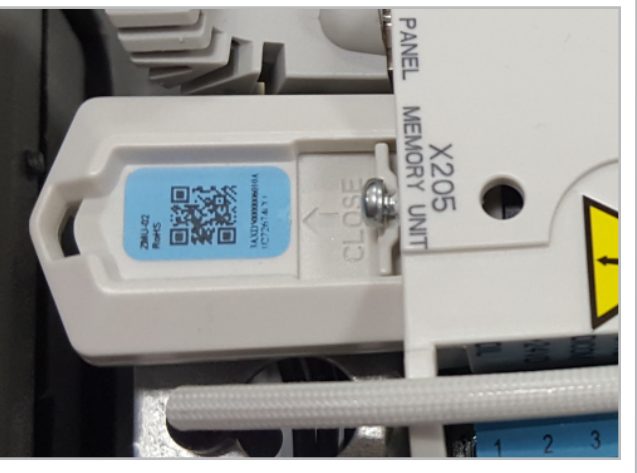

I parametri e i programmi di comando sono memorizzati su un componente della memoria, che è parte del comando.

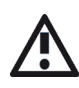

Sul componente della memoria non si possono effettuare modifiche. Ulteriori informazioni sono trasmesse dalla filiale SUHNER.

#### 2.2 Struttura <sup>e</sup> funzioni

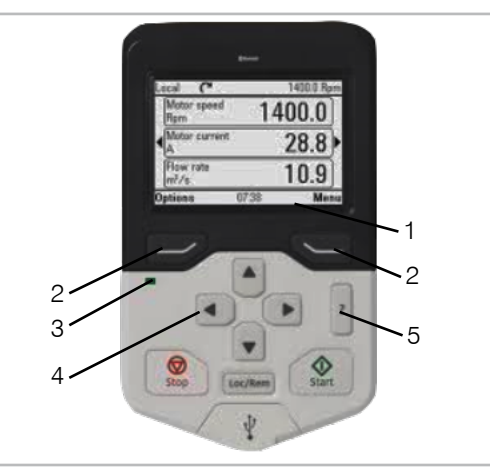

Barra di navigazione: indica l'attuale funzione dei tasti (2) e l'ora (1). Tasti di navigazione menu (2). Indicatori di stato: verde = nessuna anomalia, rosso = anomalia (3). Scorrere il menu o la lista; aumentare o ridurre il valore di un parametro (4). Tasto ? per ottenere più informazioni sui

#### parametri (5).

#### 3. Impostazioni

Si possono modificare solo i parametri elencati di seguito.

Premere il tasto ? per ottenere sul terminale manuale informazioni sui vari parametri.

#### 3.1 Selezione della lingua

Veduta iniziale  $\rightarrow$  Menu  $\rightarrow$  Impostazioni  $\rightarrow$  Lingua

#### 3.2 Panoramica

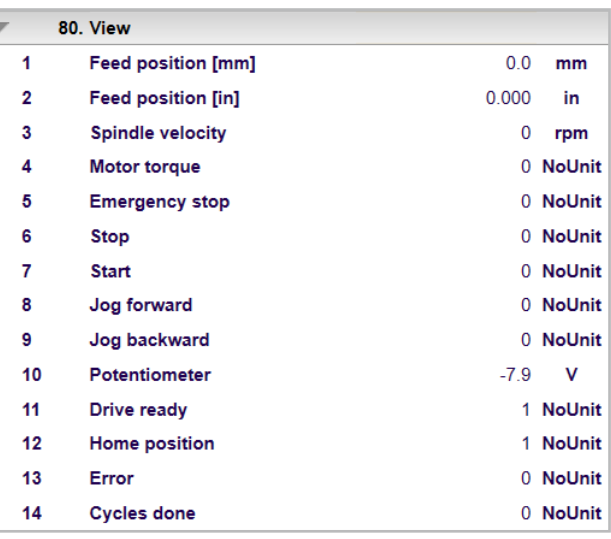

Gruppo parametri 80: panoramica dei valori attuali.

#### 3.2 Regolazione della posizione [mm]

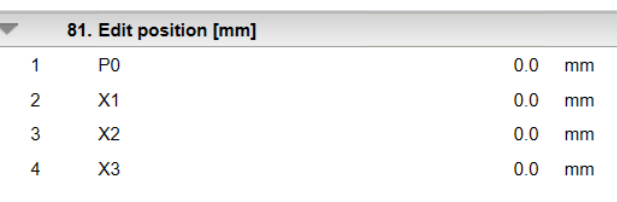

Gruppo parametri 81: input delle posizioni assolute in millimetri. Posizione di partenza della filettatrice: P0.

#### 3.3 Regolazione della posizione [in]

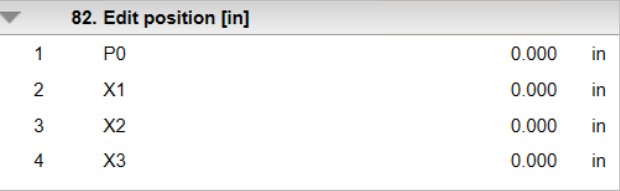

Gruppo parametri 82: input delle posizioni assolute. Posizione di partenza della filettatrice: P0.

**[English](#page-13-0)**

## **[Deutsch](#page-5-0)**

# **[Español](#page-21-0)**

#### <span id="page-18-0"></span>3.4 Regolazione della velocitã <sup>e</sup> del tempo di permanenza

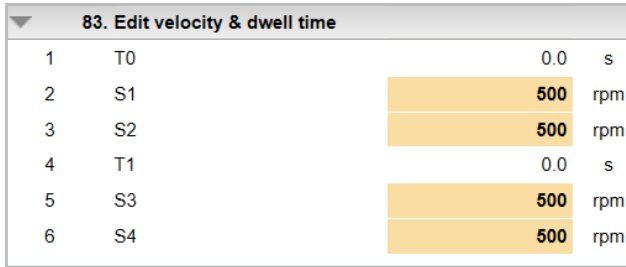

Gruppo parametri 83: input delle velocità e tempi di permanenza. T0 può essere selezionato solo se per il parametro 86.09 è stato selezionato «Numero di cicli» o «Cicli infiniti».

#### 3.5 Valori limite velocitã

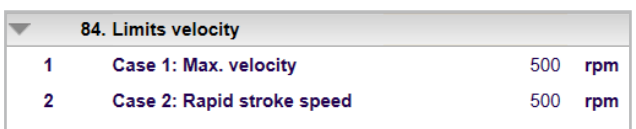

Gruppo parametri 84: indicazione delle velocità massime possibili per le posizioni immesse (gruppi parametri 81/82).

84.01 - Caso 1

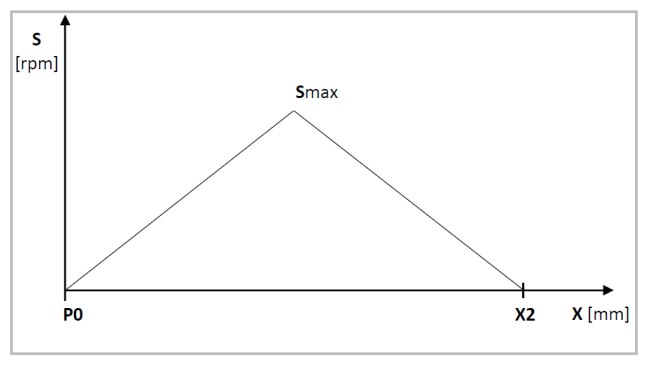

Massima velocità possibile (Smax) se corsa veloce = corsa di lavoro:  $(S1 = S2)$  e/or  $(S3 = S4)$ .

84.02 - Caso 2

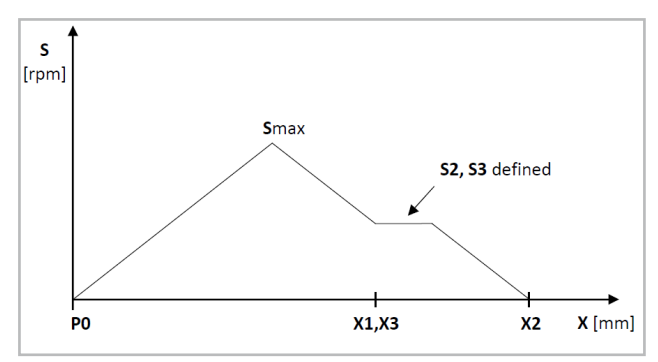

Massima velocità possibile (Smax) per la corsa di lavoro scelta (ipotesi:  $X1 = X3$ ).

3.6 Messaggi

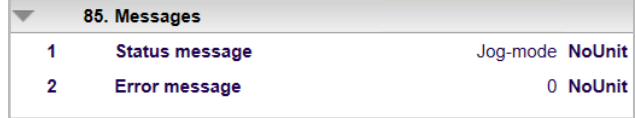

Gruppo parametri 85: prelievo di messaggi. 85.02: percorso delle segnalazioni anomalie. Link: «Menu/Log eventi/Guasti».

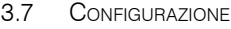

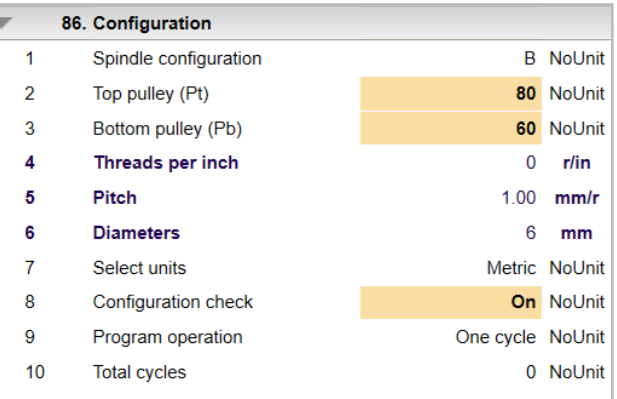

Gruppo parametri 86: input configurazioni macchina.

In caso di nuova installazione o modifiche meccaniche occorre prima di tutto adattare i parametri.

86.01 - Selezionare la configurazione del mandrino A, B o C (v. istruzioni per l'uso n. 30245000 GEM 12).

La configurazione del mandrino deve coincidere con quella del mandrino effettivamente montato sulla macchina.

86.02 risp. 86.03 - Selezionare il numero di denti della puleggia superiore o inferiore per il passo (v. summenzionate istruzioni per l'uso).

Il numero dei denti deve coincidere con il numero di denti effettivamente montati sulla macchina.

86.07 - Selezionare il sistema di misura mm (metrico) o pollici per la programmazione.

86.08 - Attivazione automatica del controllo configurazione al momento della messa in funzione dell'unità di comando o della modifica dei parametri 86.01, 86.02 o 86.03.

Il controllo configurazione verifica che i parametri immessi coincidano con le condizioni effettive. Il controllo configurazione può essere disattivato in qualunque momento. 86.09 – Di default è impostata la modalità operativa «Ciclo singolo». Al segnale di avvio il sistema di comando esegue un ciclo. Selezionando «Numero di cicli» viene eseguito il numero di cicli immesso nel parametro 86.10. In 80.14 è possibile rilevare il numero di cicli eseguiti.

86.10 - Se il parametro 86.09 è stato impostato su «Numero di cicli», è possibile immettere qui il numero totale di cicli.

<span id="page-19-0"></span>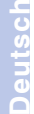

#### 3.8 Versione

**[Français](#page-9-0)**

87. Version  $\overline{1}$ Application

01.0.00.00

Gruppo parametri 87: versione attuale dell'unità di comando,

#### 3.9 DATI

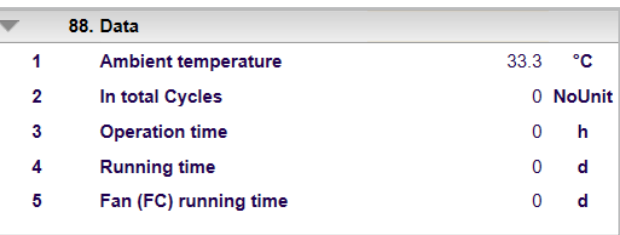

Gruppo parametri 88: valori attuali relativi all'unità di comando.,

#### 4. Funzioni di segnalazione

#### 4.1 DI1 (Avvio/Auto, Posizione di partenca/controllo configurazione)

Un segnale su DI1 può attivare quanto segue:

Auto. Posizione di partenza: se il mandrino non si trova nella posizione di partenza (P0), attraverso un segnale di avvio si effettua automaticamente lo spostamento in P0 alla velocità di jog.

Controllo configurazione: se il parametro (86.08) è impostato su ON e il mandrino si trova nella posizione di partenza (P0) è possibile eseguire un controllo configurazione.

Avvio: un ciclo può essere avviato quando il mandrino si trova in posizione di partenza (P0) e il controllo configurazione (86.08) è impostato su OFF.

#### 4.2 DI2 (Stop/tacitazione)

Un'interruzione del segnale su DI2 può attivare quanto segue:

Stop: se il mandrino è in movimento può essere fermato immediatamente.

Tacitazione: se si verifica un errore e il mandrino è fermo, l'errore può essere tacitato dopo la sua eliminazione.

#### 4.3 DI3 (Jog avanti)

Un segnale su DI3 può attivare quanto segue: il mandrino si muove in avanti alla velocità minima.

#### 4.4 DI4 (Jog indietro)

Un segnale su DI4 può attivare quanto segue: il mandrino si muove all'indietro alla velocità minima.

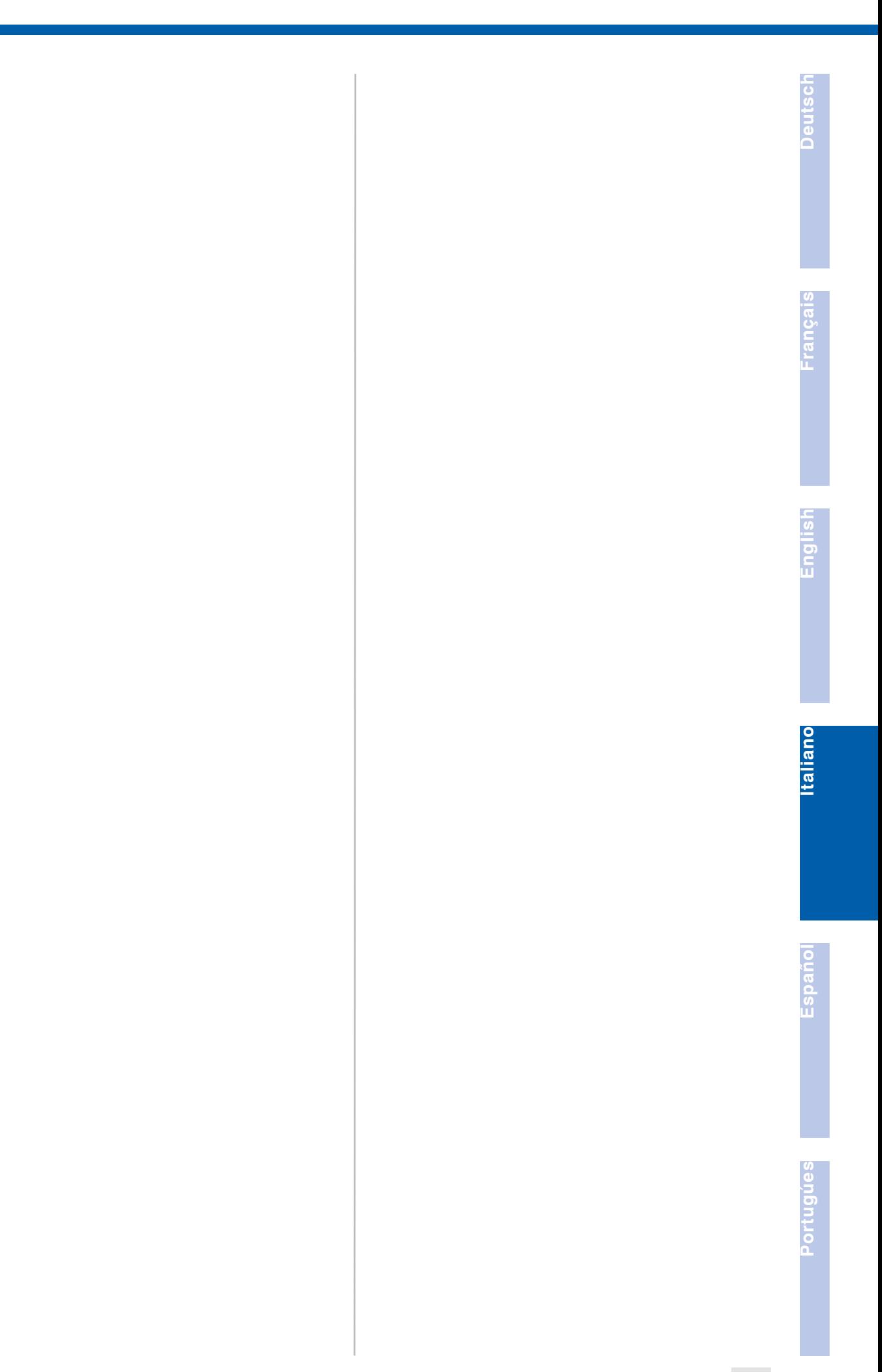

**[Français](#page-9-0)**

## <span id="page-21-0"></span>1.1 Indicación general relativa a seguridad La presente documentación técnica es válida para la siguiente máquina GEM 12. La máquina debe ser manejada únicamente por personal cualificado. **2. Averías** 2. Terminal manual 2.1 Actualizaciones de programa <sup>y</sup> copias de seguridad **1. Indicaciones relativas a seguridad**

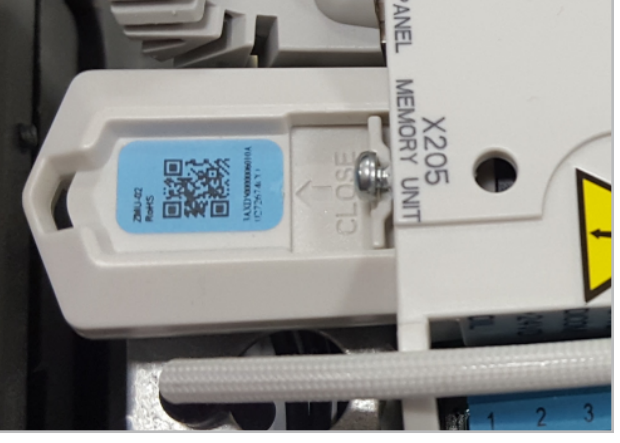

Los parámetros y programas de control están guardados en un bloque de memoria que forma parte del mando.

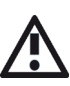

En el bloque de memoria no pueden efectuarse modificaciones. Más información al respecto, a través del representante de SUHNER.

#### 2.2 Estructura <sup>y</sup> funciones

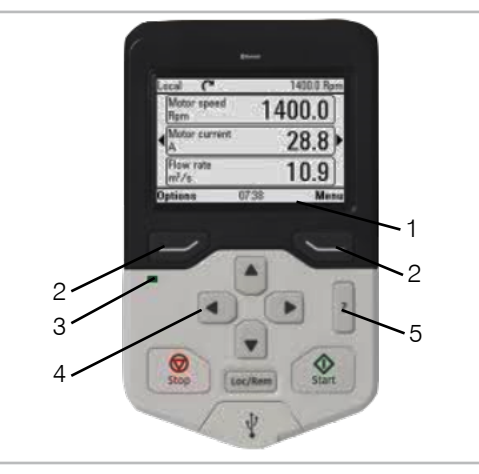

Línea de navegación: Muestra la función actual de las teclas (2) y la hora (1). Teclas de guía de menú (2). Luces de estado: verde = sin avería, rojo = avería (3). Desplazamiento por el menú o la lista; aumento o disminución del valor de un parámetro (4). Botón ? para obtener más información sobre los parámetros (5).

#### 3. Ajustes

Solo pueden modificarse los parámetros que se indican a continuación.

Presione la tecla ? para obtener información sobre los diversos parámetros del terminal manual.

3.1 Selección de idioma

Vista de inicio -> Menú -> Ajustes -> Idioma

#### 3.2 Visión general

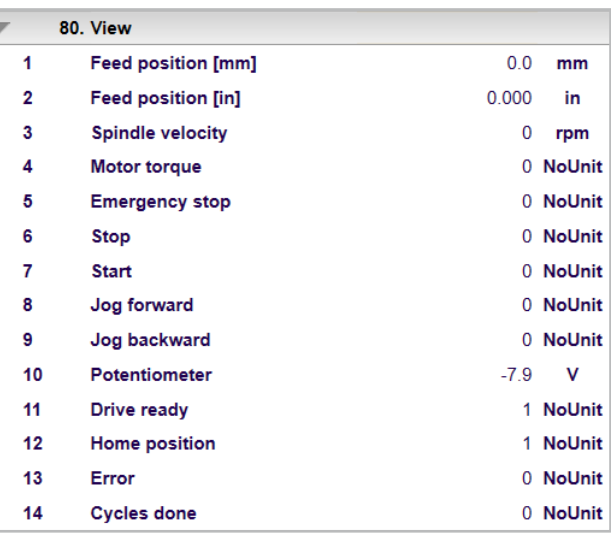

Grupo de parámetros 80: Visión general de valores actuales.

#### 3.2 Ajuste de la posición [mm]

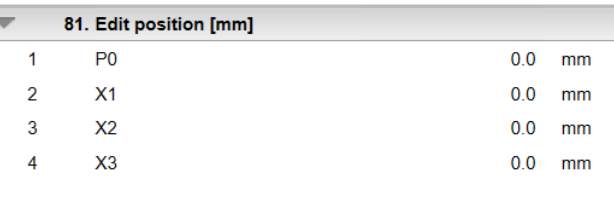

Grupo de parámetros 81: Introducción de las posiciones absolutas en milímetros. Posición inicial de la herramienta de fileteado de rosca: P0.

#### 3.3 Ajuse de la posición [in]

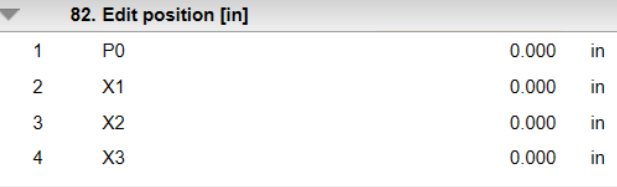

Grupo de parámetros 82: Introducción de las posiciones absolutas. Posición inicial de la herramienta de fileteado de rosca: P0.

**[English](#page-13-0)**

**[Deutsch](#page-5-0)**

**Español**

<span id="page-22-0"></span>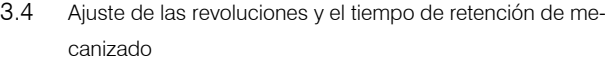

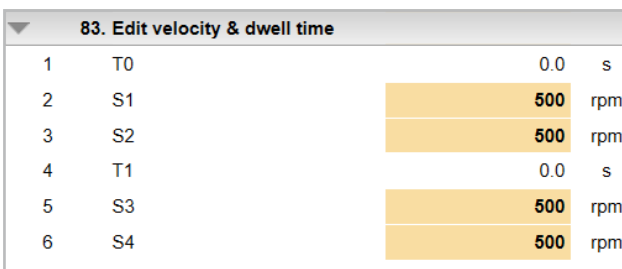

Grupo de parámetros 83: Introducción de las revoluciones y los tiempos de retención. T0 solo puede seleccionarse si se ha seleccionado «Número de ciclos» o «Ciclos infinitos» para el parámetro 86.09.

#### 3.5 Valores límite de revoluciones

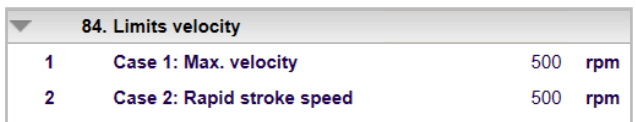

Grupo de parámetros 84: Especificación de las velocidades máximas posibles para las posiciones introducidas (grupos de parámetros 81/82).

84.01 - Caso 1

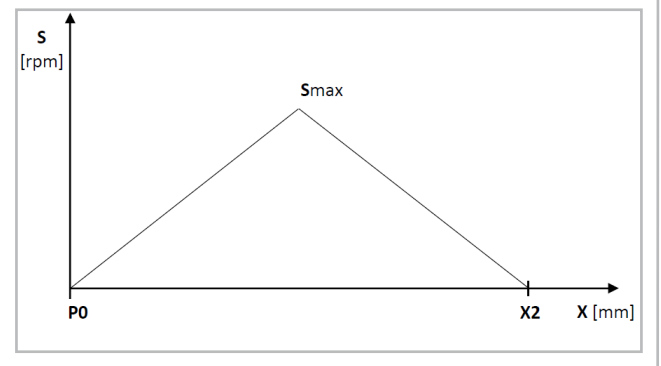

Revoluciones máximas posibles (Smax) si la carrera rápida = carrera de trabajo:  $(S1 = S2)$  y/o  $(S3 = S4)$ .

84.02 - Caso 2

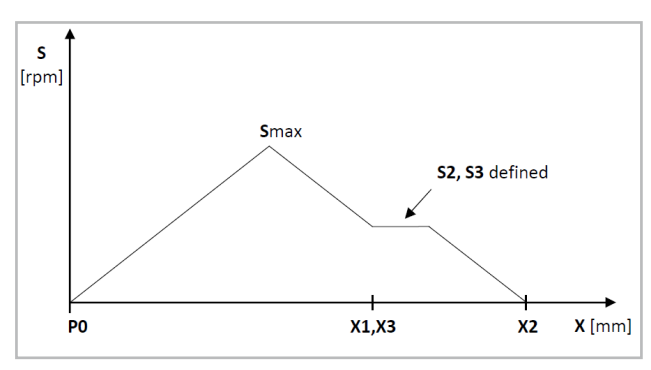

Máxima velocidad posible (Smax) para la carrera de trabajo seleccionada (suposición: X1 = X3).

#### 3.6 Mensajes

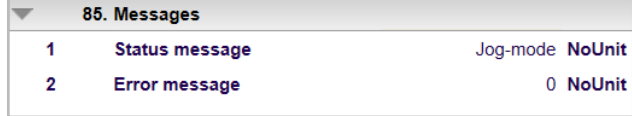

Grupo de parámetros 85: Aceptación de mensajes. 85.02: Ruta de los mensajes de avería. Enlace: «Menú/ Registro de eventos/Fallos».

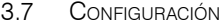

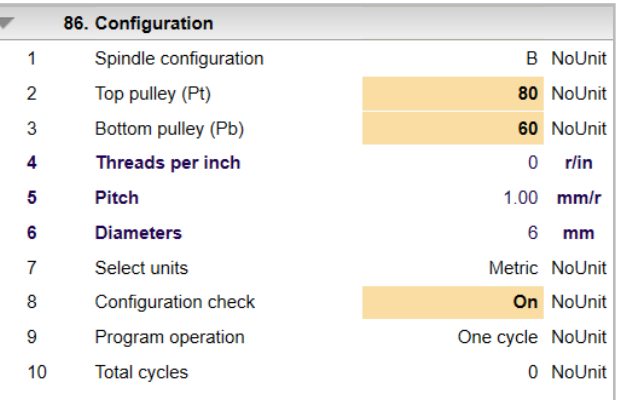

Grupo de parámetros 86: Introducción de la configuración de las máquinas.

En caso de nuevas instalaciones o cambios mecánicos, se deben ajustar primero los parámetros.

86.01 - Seleccione la configuración de husillo A, B o C (véase el manual de instrucciones n.º 30245000 GEM 12). *La configuración del husillo debe coincidir con la configuración del husillo que esté realmente montado en la máquina.*

86.02 o 86.03 - Seleccione el número de dientes de la polea de sincronización superior o inferior para el paso (véase la documentación técnica indicada arriba).

*El número de dientes debe coincidir con la configuración del número de dientes realmente montados en la máquina.*

86.07 - Seleccione el sistema de unidades mm (métrico) o pulgadas para la programación.

86.08 - Activación automática de la verificación de la configuración al poner en marcha el control o al cambiar los parámetros 86.01, 86.02 o 86.03.

*La verificación de la configuración comprueba los parámetros introducidos para verificar que sean idénticos a las condiciones reales. La comprobación de la configuración se puede desactivar en cualquier momento.*

86.09 – El modo de funcionamiento «Ciclo único» está seleccionado por defecto. Con la señal de inicio, el controlador ejecuta un ciclo. Si se selecciona «Número de ciclos», se ejecutan tantos ciclos como los introducidos en el parámetro 86.10. En 80.14 se puede comprobar el número de ciclos completados.

86.10 - Si el parámetro 86.09 se ha ajustado en «Número de ciclos», el número total de ciclos se puede introducir aquí.

Application

<span id="page-23-0"></span>**[Deutsch](#page-5-0)**

#### 3.8 Versión

01.0.00.00

Grupo de parámetros 87: Versión actual del control.

#### 3.9 DATOS

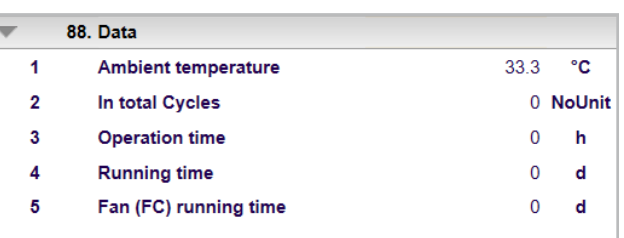

Grupo de parámetros 88: Valores actuales a través del control.

#### 4. Funciones de señal

**[English](#page-13-0)**

**[Italiano](#page-17-0)**

**[Français](#page-9-0)**

4.1 DI1 (Indicio/Auto, Posición inicial/Verificación de configuración)

La señal DI1 puede desencadenar lo siguiente:

Auto. Posición inicial: Si el husillo no está en la posición inicial (P0), se puede mover automáticamente a P0 mediante una señal de inicio a velocidad de avance lento. Verificación de configuración: Si el parámetro (86.08) está ajustado en ON y el husillo está en la posición inicial (P0), se puede realizar una verificación de la configuración.

Inicio: Se puede iniciar un ciclo si el husillo está en la posición inicial (P0) y la verificación de la configuración (86.08) está en OFF.

#### 4.2 DI2 (Detener/Confirmar)

La interrupción de la señal en DI2 puede desencadenar lo siguiente:

Detener: Si el husillo se está moviendo, se podrá detener inmediatamente.

Confirmar: Si hay un error y el husillo está parado, el error se puede confirmar tras rectificarlo.

#### 4.3 DI3 (Avance lento)

La señal DI3 puede desencadenar lo siguiente: El husillo se mueve con la velocidad mínima en la dirección de avance.

#### 4.4 DI4 (Retorno lento)

La señal DI4 puede desencadenar lo siguiente: El husillo se mueve con la velocidad mínima en la dirección de retorno.

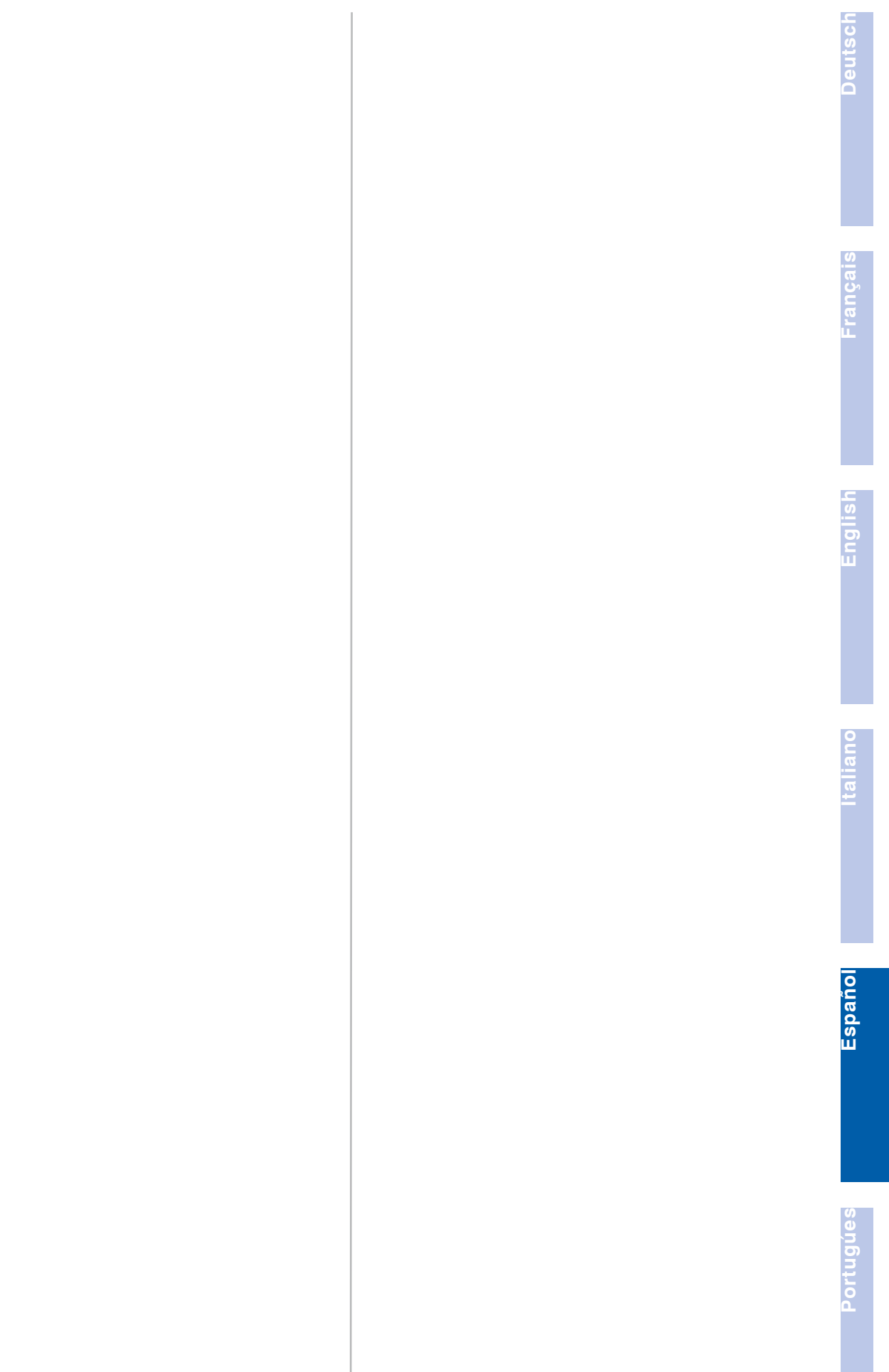

## <span id="page-25-0"></span>SIIHNER

## **1. Indicacões sobre**

**seguranca**

1.1 Indicações gerais sobre a técnica de segu-**RANÇA** 

Este Manual de Instruções só é válido para a seguinte máquina GEM 12.

Só pessoal qualificado deverá utilizá-las.

## **[Français](#page-9-0)**

#### **2. Falhas**

#### 2. Painel manual

2.1 Actualizações <sup>e</sup> back-ups do programa

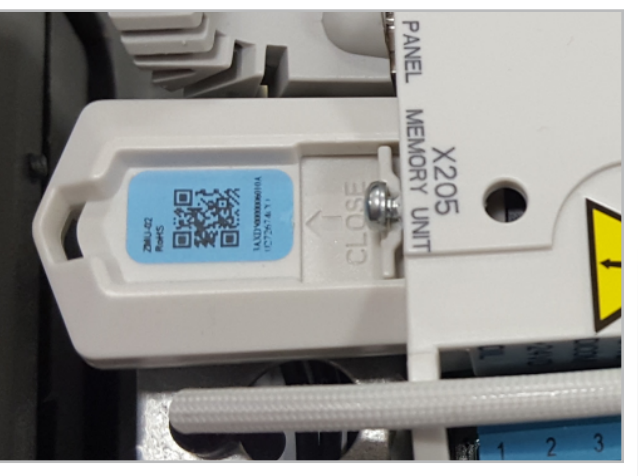

Os parâmetros e programas de comando estão guardados num módulo de memória, sendo o mesmo parte integrante do comando.

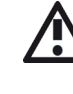

No módulo de memória não podem ser efectuadas quaisquer alterações. A representação SUH-NER disponibilizará informações adicionais.

#### 2.2 Estrutura <sup>e</sup> funções

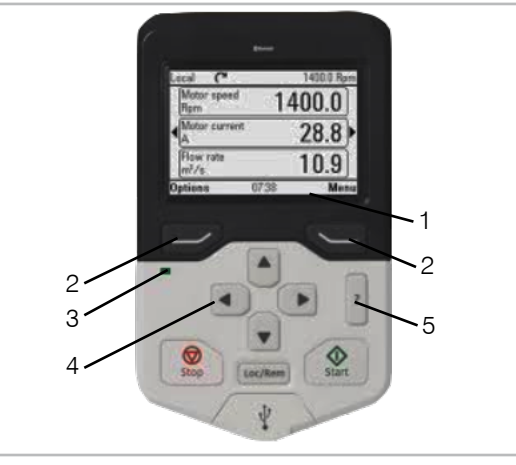

Linha de navegação: Indica a função atual da tecla (2) e as horas (1). Teclas de navegação no menu (2). Luzes de estado: verde = sem falha, vermelho = falha (3). Percorrer no menu ou na lista; aumentar ou diminuir um valor de parâmetro (4). ? para obter mais informações sobre os parâmetros (5).

#### 3. Ajustes

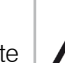

F

Apenas os parâmetros indicados a seguir podem ser alterados.

Prima a tecla ? para obter informações sobre os diversos parâmetros no painel manual.

#### 3.1 Seleção de idioma

Vista inicial  $\rightarrow$  Menu  $\rightarrow$  Ajustes  $\rightarrow$  Idioma

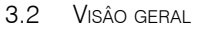

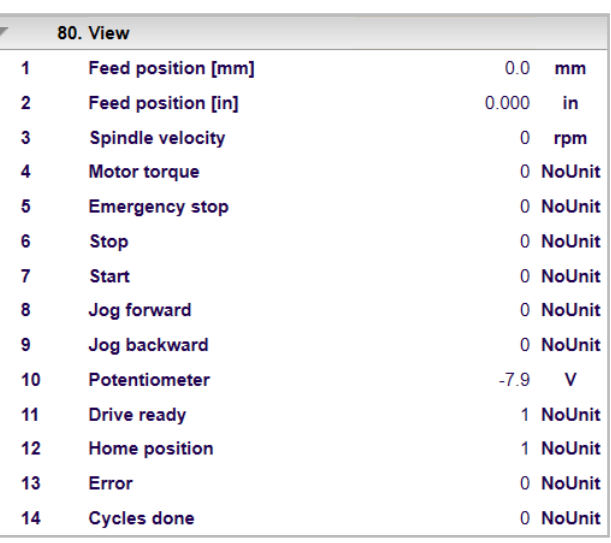

Grupo de parâmetros 80: Visão geral dos valores atuais.

#### 3.2 Ajuste da posição [mm]

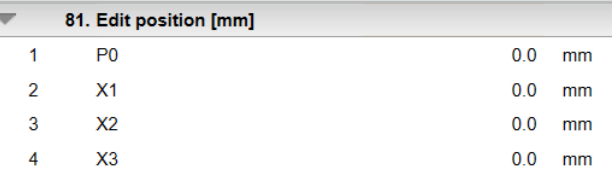

Grupo de parâmetros 81: Introdução das posições absolutas em milímetros. Posição inicial da formadora de rosca: P0.

#### 3.3 Ajuste da posição [in]

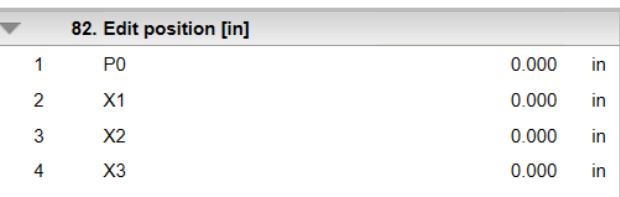

Grupo de parâmetros 82: Introdução das posições absolutas. Posição inicial da formadora de rosca: P0.

## **[Deutsch](#page-5-0)**

**[Portugúes](#page-25-0)**

Portugues

#### <span id="page-26-0"></span>3.4 Ajuste de rotação <sup>e</sup> tempo de permanência

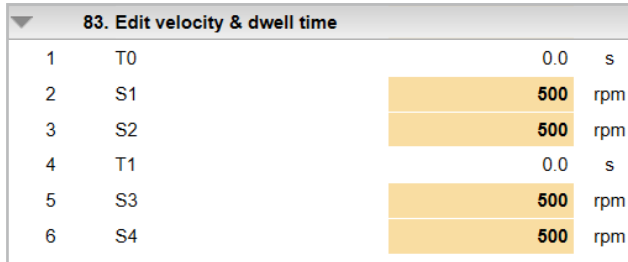

Grupo de parâmetros 83: Introdução de rotações e tempos de permanência. T0 apenas pode ser selecionada se "Número de ciclos" ou "Ciclos infinitos" tiver sido selecionado para o parâmetro 86.09.

#### 3.5 Limites de rotações

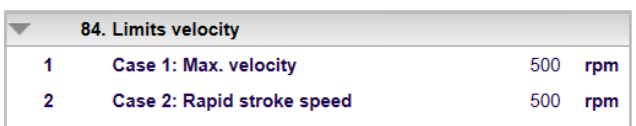

Grupo de parâmetros 84: Especificação das rotações máximas possíveis para as posições introduzidas (grupos de parâmetros 81/82).

84.01 - Caso 1

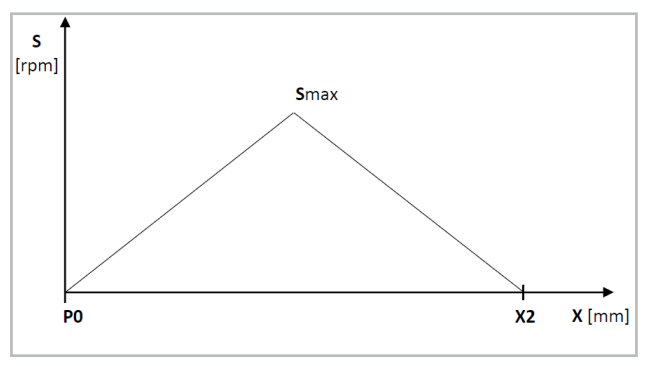

Máxima rotação possível (Smáx) se curso rápido = curso de trabalho:  $(S1 = S2)$  e/ou  $(S3 = S4)$ .

84.02 - Caso 2

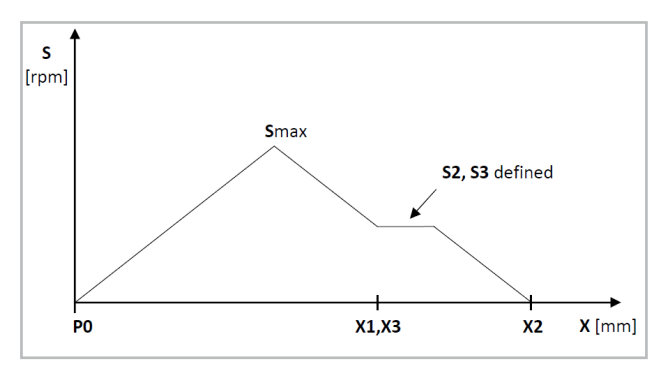

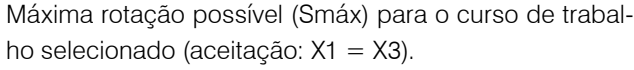

3.6 Mensagens

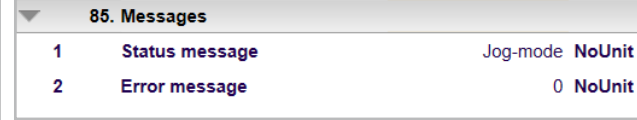

Grupo de parâmetros 85: Anulação de mensagens. 85.02: Caminho das mensagens de falha. Ligação: «Menu/Registro eventos/Falhas».

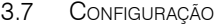

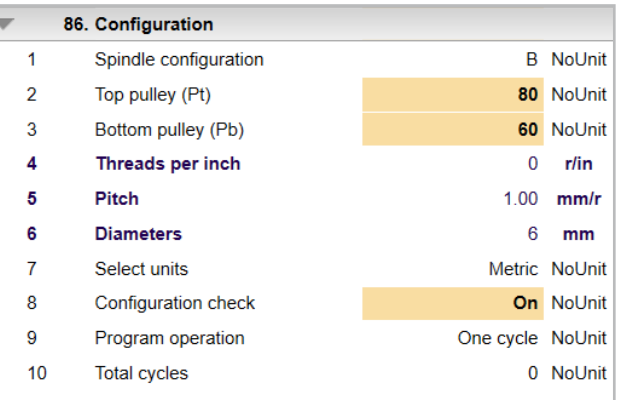

Grupo de parâmetros 86: Introdução de configurações de máquinas.

Em caso de novas instalações ou alterações mecânicas, têm de ser adaptadas primeiro os parâmetros.

86.01 - Selecionar a configuração do fuso A, B ou C (consultar o manual de instruções n.º 30245000 GEM 12).

*A configuração do fuso tem de corresponder à configuração do fuso realmente montada na máquina.*

86.02 ou 86.03 - Selecionar o número de dentes da polia sincronizadora superior ou inferior para o passo (consultar o manual de instruções acima).

*O número de dentes tem de corresponder ao número de dentes realmente montado na máquina.*

86.07- Selecionar o sistema de unidade mm (métrico) ou polegadas para a programação.

86.08 - Ativação automática da verificação da configuração aquando da colocação em funcionamento do controlador ou ao alterar os parâmetros 86.01, 86.02 ou 86.03.

*A verificação da configuração verifica os parâmetros introduzidos para conferir se correspondem às condições reais. A verificação da configuração pode ser desligada em qualquer altura.*

86.09 – O modo de funcionamento «Ciclo único» encontra-se selecionado por defeito. Ao sinal de início, o controlador executa um ciclo. Se «Número de ciclos» estiver selecionado, são executados tantos ciclos quantos os introduzidos no parâmetro 86.10. Em 80.14 o número de ciclos concluídos pode ser assumido.

86.10 - Se o parâmetro 86.09 for definido para «Número de ciclos», o número total de ciclos pode ser introduzido aqui.

### <span id="page-27-0"></span>SIHNER

**[Deutsch](#page-5-0)**

**[Français](#page-9-0)**

#### 3.8 Versão

01.0.00.00

Grupo de parâmetros 87: Versão atual do comando.

#### 3.9 DADOS

Ī,

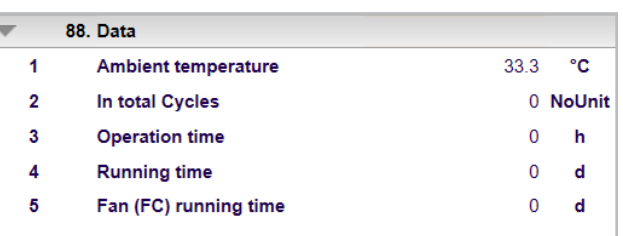

Grupo de parâmetros 88: Valores atuais através do comando.

#### 4. Funções do sinal

**[Italiano](#page-17-0)**

4.1 DI1 (Arranque/Auto, Posição inicial/Verificação de configuração)

Um sinal em DI1 pode desencadear o seguinte:

Auto. Posição inicial: Se o fuso não estiver na posição de inicial (P0), pode ser movido automaticamente para P0 por um sinal de arranque à velocidade de Jog.

Verificação da configuração: Se o parâmetro (86.08) estiver definido para ON e o fuso estiver na posição inicial (P0), pode ser realizada uma verificação da configuração. Iniciar: Um ciclo pode ser iniciado quando o fuso está na posição inicial (P0) e a verificação da configuração (86.08) estiver definida para OFF.

#### 4.2 DI2 (Parar/Confirmar)

Um interrupção do sinal em DI2 pode desencadear o seguinte:

Parar: Se o fuso estiver em movimento, pode ser parado imediatamente.

Confirmar: Caso se verifique um erro e o fuso esteja parado, o erro pode ser confirmado após ter sido corrigido.

#### 4.3 DI3 (Jog para a frente)

Um sinal em DI3 pode desencadear o seguinte: O fuso movimenta-se à velocidade mínima no sentido para a frente.

#### 4.4 DI4 (Jog para trás)

Um sinal em DI4 pode desencadear o seguinte: O fuso movimenta-se à velocidade mínima no sentido inverso.

Port

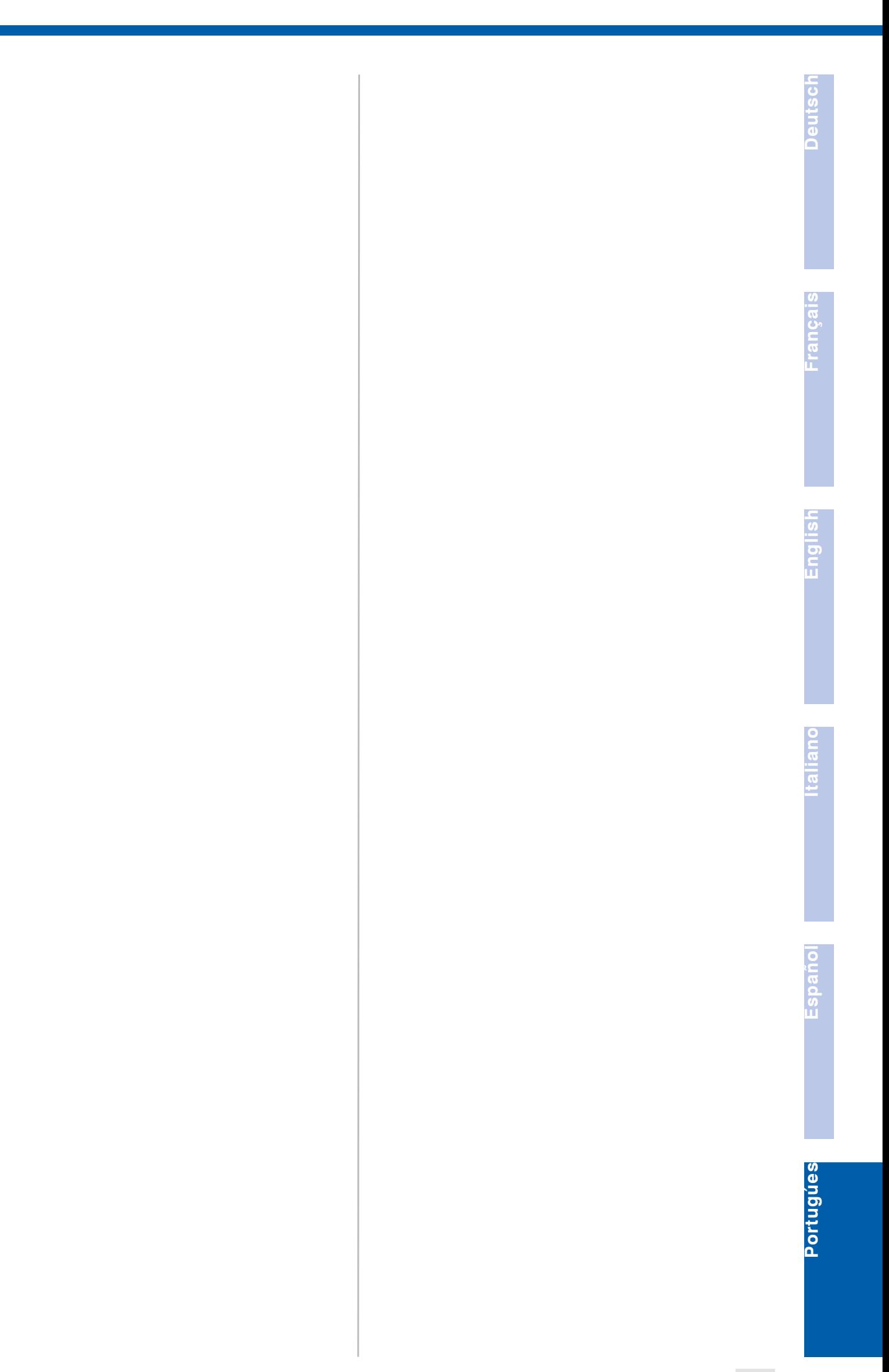

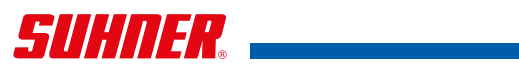

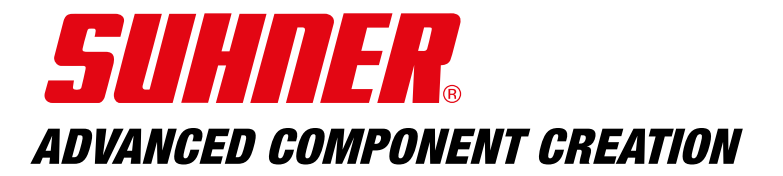

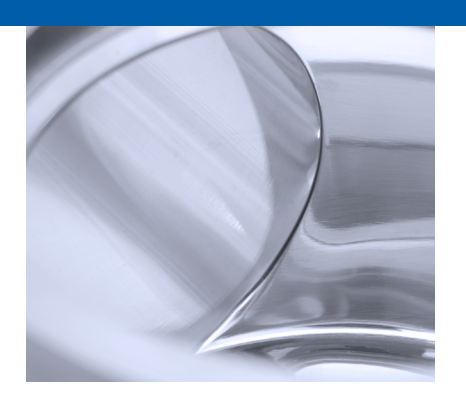

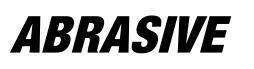

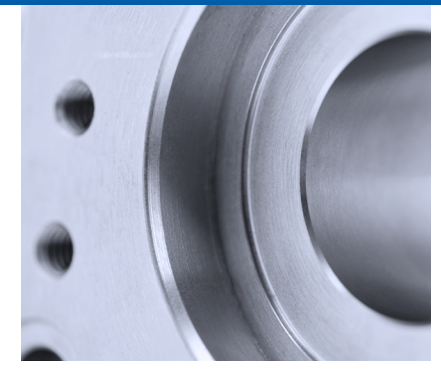

**MACHINING** 

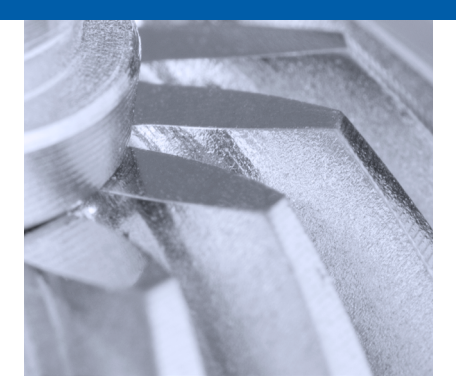

**COMPONENTS** 

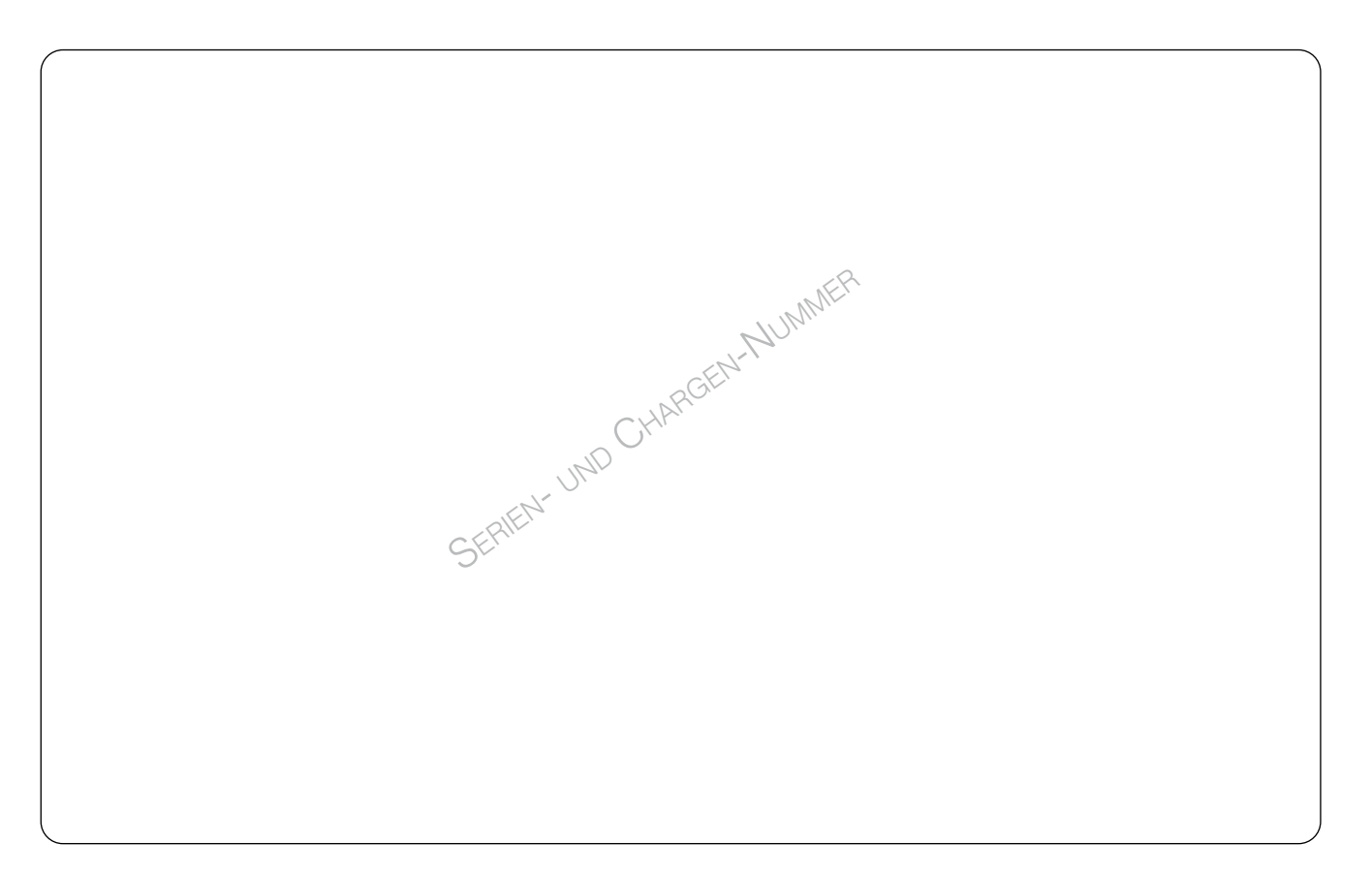

**Français**

Änderungen vorbehalten! **DEUTSCH Für künftige Verwendung aufbewahren! ITALIANO** Modifications réservées ! A lire et à conserver ! Subject to change!

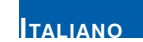

**Español**

**Portugúes**

Conservare per la futura consultazione! Salvo modificaciones! ¡

Sono riservate le eventuali modifiche!

¡ Guardar esta documentación para un uso futuro!

**Keep for further use! ENGLISH** Supect to change!<br> **ENGLISH** Keep for further use! **interest in the Supervary PORTUGUES** Para ler e conservar!

### www.suhner.com